ОКПД-2 - 26.51.43.117 **УТВЕРЖДАЮ** 

Генеральный директор

ОАО «Приборостроительный завод «ВИБРАТОР» **У.В. Кильдияров** 2016 г.

i it ich

à

Подп.и дата

Инв. №дубл.

Взам. инв. №

Подп. и дата

73051

33802 Инв. № подл.

**УТВЕРЖДАЮ** 

В части раздела 6 «Методика поверки»

Директор ФГУП

«ВНИИМ им Д.И. Менделеева»

N, <u>«</u>К.В. Гоголинский 2016 г.

ПРЕОБРАЗОВАТЕЛИ ИЗМЕРИТЕЛЬНЫЕ НАПРЯЖЕНИЯ, СИЛЫ ТОКА И МОЩНОСТИ ЭЛЕКТРИЧЕСКИХ СЕТЕЙ ПОСТОЯННОГО И ПЕРЕМЕННОГО ТОКА **ФЕ1891-АД** 

> Руководство по эксплуатации **3ПА.499.041 РЭ**

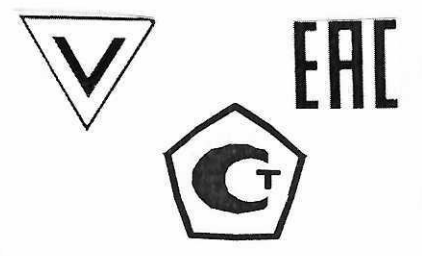

Метр. экспертиза проведена  $\Omega$  $201/5$ 

АО "Приборостроительный завод "ВИБРАТОР" 194292, Санкт- Петербург, 2-й Верхний пер., д.5 лит.А

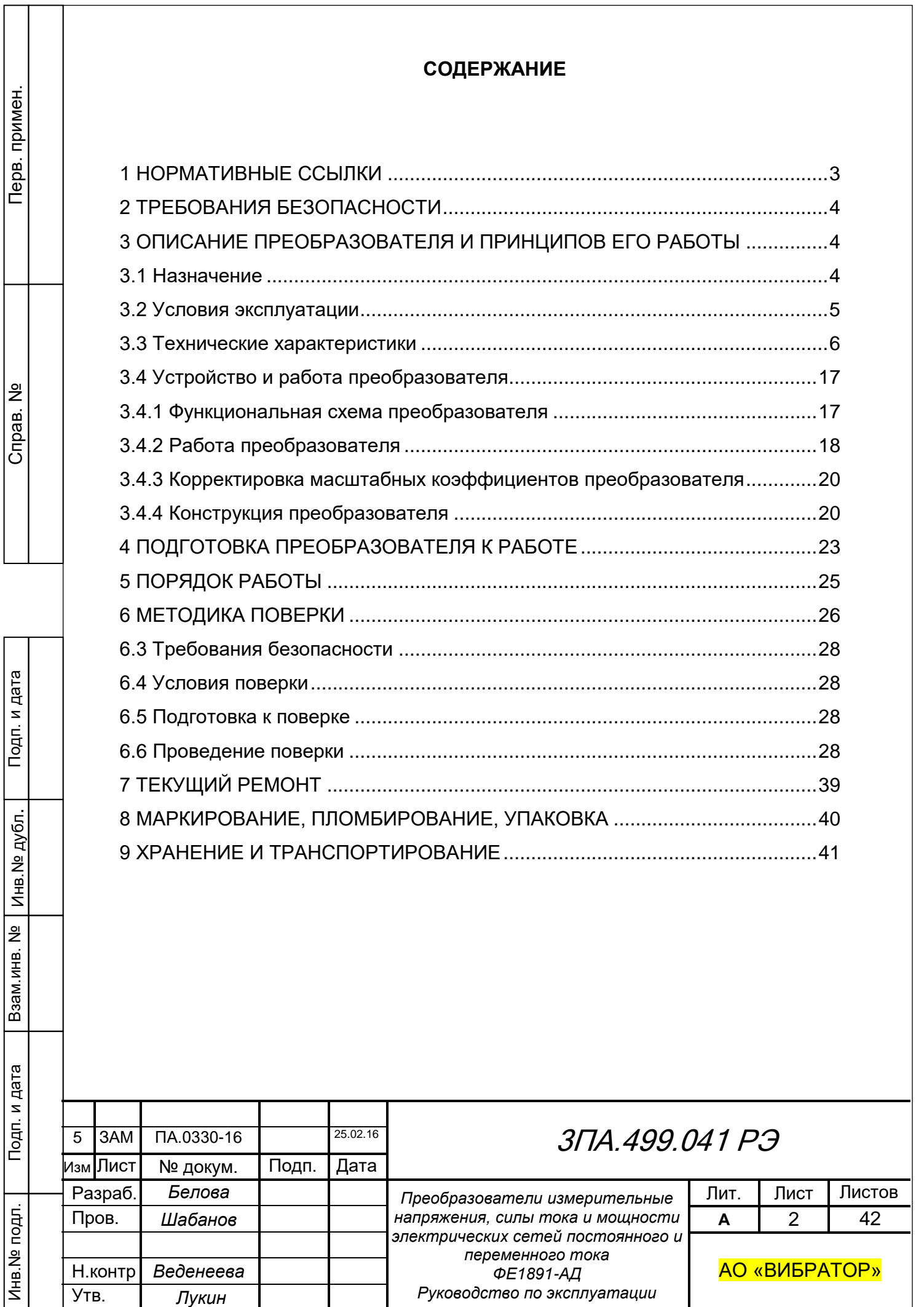

Настоящее руководство по эксплуатации предназначено для изучения технических характеристик, устройства, принципа действия и правил эксплуатации измерительного преобразователя напряжения, силы тока и мощности электрических сетей постоянного и переменного тока частотой 50 Гц ФЕ1891-АД (в дальнейшем – преобразователь).

#### **1 НОРМАТИВНЫЕ ССЫЛКИ**

<span id="page-2-1"></span><span id="page-2-0"></span>ГОСТ 12.2.007.0-75 - Изделия электротехнические. Общие требования безопасности.

<span id="page-2-11"></span>ГОСТ 12.3.019-80 - Система стандартов безопасности труда. Испытания и измерения электрические. Общие требования безопасности.

ГОСТ 32144-2013 - Электрическая энергия. Совместимость технических средств электромагнитная. Нормы качества электрической энергии в системах электроснабжения общего назначения

ГОСТ 14254-2015 - Степени защиты, обеспечиваемые оболочками (код IP).

<span id="page-2-5"></span><span id="page-2-3"></span>ГОСТ 15150–69 - Машины, приборы и другие технические изделия. Исполнения для различных климатических районов.

<span id="page-2-6"></span>ГОСТ 17516.190– Изделия электротехнические. Общие требования в части стойкости к механическим внешним воздействиям.

<span id="page-2-4"></span>ГОСТ 2226194 - Средства измерений электрических и магнитных величин. Общие технические условия.

ГОСТ 24855-81 - Преобразователи измерительные тока, напряжения, мощности, частоты, сопротивления аналоговые.

<span id="page-2-10"></span>ГОСТ 32137-2013 - Совместимость технических средств электромагнитная. Технические средства для атомных станций. Требования и методы испытаний

<span id="page-2-12"></span>ГОСТ 23217-78 - Приборы электроизмерительные аналоговые с непосредственным отсчетом. Наносимые условные обозначения

<span id="page-2-7"></span>– ГОСТ 30631-99 - Общие требования к машинам, приборам и другим техниче<br>ским изделиям в части стойкости к механическим внешним воздействующим факторам ГОСТ 30631-99 - Общие требования к машинам, приборам и другим техничепри эксплуатации

<span id="page-2-9"></span>ГОСТ 30805.22-2013 - Совместимость технических средств электромагнитная. Оборудование информационных технологий. Радиопомехи индустриальные. Нормы и методы измерений.

НП-001-15 - Общие положения обеспечения безопасности атомных станций. [НП–031-01](normacs://normacs.ru/179g) Нормы проектирования сейсмических атомных станций.

Приказ Минпромторга №2510 от 31 июля 2020 года-«Об утверждении порядка проведения поверки средств измерений, требования к знаку поверки и содержанию свидетельства о поверке»

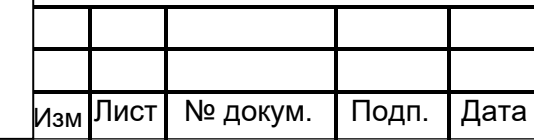

Подп.и дата

Инв. №дубл.

Инв. №дубл.

Взам. инв.№

<span id="page-2-8"></span><span id="page-2-2"></span>Подп. и дата

Инв. № подл.

Инв. № подл.

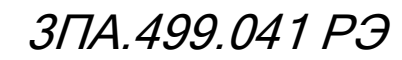

#### **2 ТРЕБОВАНИЯ БЕЗОПАСНОСТИ**

<span id="page-3-0"></span>2.1 Преобразователь в части защиты от поражения электрическим током соответствует требованиям класса II [ГОСТ 12.2.007.0.](#page-2-1)

2.2 По безопасности элементов атомных станций преобразователь относится к классу 3 или 4 (по заказу) по НП-[001](#page-2-2) (для «ОИАЭ» исполнения).

2.3 По защищённости от воздействия твёрдых тел и влаги преобразователь соответствует группе IP20 по [ГОСТ 14254.](#page-2-3)

2.4 При эксплуатации необходимо соблюдать требования безопасности [ГОСТ 22261](#page-2-4) и «Правил технической эксплуатации электроустановок потребителей» для установок до 1000 В.

<span id="page-3-3"></span>2.5 К работе с преобразователем допускаются лица, имеющие группу по электробезопасности не ниже 3, аттестованные в установленном порядке на право проведения работ в электроустановках потребителей до 1000 В и изучившие настоящее руководство по эксплуатации.

## **3 ОПИСАНИЕ ПРЕОБРАЗОВАТЕЛЯ И ПРИНЦИПОВ ЕГО РАБОТЫ**

#### <span id="page-3-1"></span>**3.1 Назначение**

Подп.и дата

Инв. №дубл.

Инв. №дубл.

Взам. инв.№

Подп. и дата

<span id="page-3-2"></span>Преобразователь ФЕ1891-АД предназначен для измерения напряжения, силы тока и мощности электрических сетей переменного, частотой 50 Гц, и постоянного тока при работе как в автономном режиме, так и в составе автоматизированных систем измерения и управления на станциях и подстанциях промышленных предприятий.

Преобразователь обеспечивает:

- 1) Измерение параметров электрических сетей:
- переменного тока: действующего значения напряжения;
- действующего значения силы тока;
- активной, реактивной и полной мощности нагрузки;
- коэффициента мощности;

частоты.

постоянного тока: напряжения;

силы тока;

мощности нагрузки.

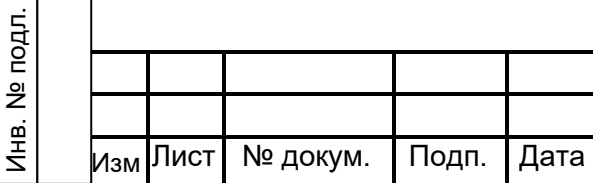

# 3ПА.499.041 РЭ

2) Выдачу цифровых данных через и два интерфейса RS-485 на компьютер системы измерения и управления (протокол обмена MODBUS-RTU);

3) Линейное преобразование любого измеряемого параметра в выходные унифицированные сигналы постоянного тока (интерфейс «токовая петля»).

Средняя наработка на отказ преобразователей -150000 ч.

Средний срок службы - 10 лет.

### <span id="page-4-0"></span>**3.2 Условия эксплуатации**

<span id="page-4-1"></span>3.2.1 Нормальные условия применения преобразователя по [ГОСТ 22261:](#page-2-4)

– температура окружающего воздуха (20  $\pm$  5)°С;

– относительная влажность окружающего воздуха от 30 % до 80 %;

атмосферное давление от 84 до 106 кПа от 630 до 795 мм рт. ст.

3.2.2 Рабочие условия применения:

а) в части воздействия климатических факторов – в соответствии с требованиями группы ТМ4.1 по [ГОСТ 15150](#page-2-5) в условиях атмосферы типа II:

 температура окружающего воздуха (в расширенном диапазоне) от минус 30 °С до плюс 50 °С;

– относительная влажность до 95 % при температуре 25 °С;

атмосферное давление от 20 до 200 кПа.

б) в части воздействия механических факторов преобразователь соответствует:

 по вибрациям и ударам - требованиями группы М40 по [ГОСТ 17516.1\(](#page-2-6)ГОСТ [30631\)](#page-2-7);

 по сейсмостойкости – категории сейсмостойкости II по [НП–031-01](#page-2-8) и землетрясению в 8 баллов при уровне установки над нулевой отметкой равной 25 м.

3.2.3 Условия электромагнитной совместимости (ЭМС):

 радиопомехи от преобразователя соответствуют требованиям класса Б по [ГОСТ 30805.22;](#page-2-9)

 по устойчивости к помехам преобразователь отвечает требованиям, предъявляемым к группе исполнения III по [ГОСТ 32137,](#page-2-10) критерий качества функционирования – В.

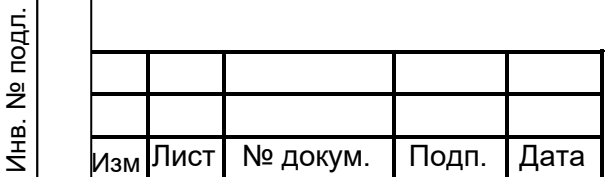

Подп.и дата

Инв. №дубл.

Инв. №дубл.

Взам. инв.№

Подп. и дата

# 3ПА.499.041 РЭ

<span id="page-5-0"></span>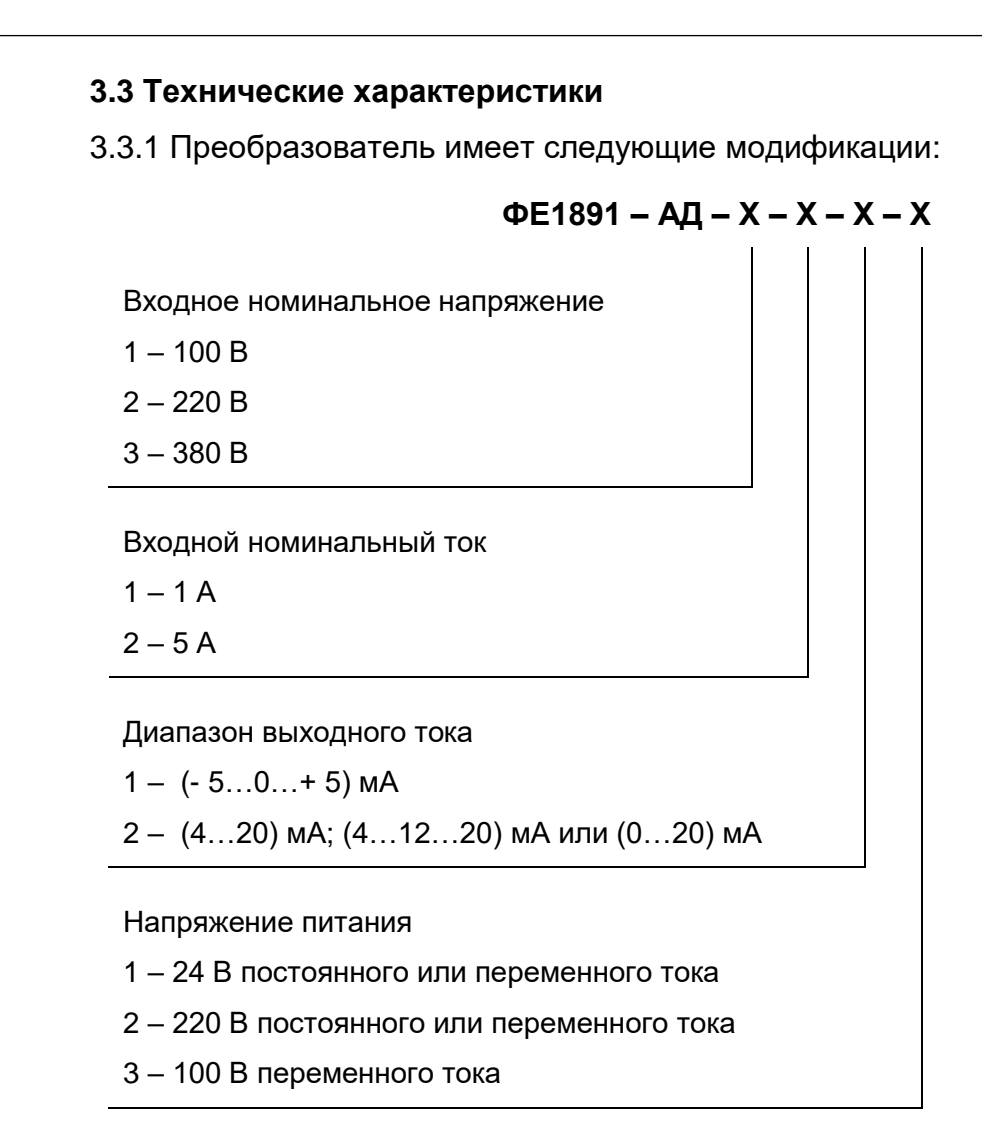

Подп.и дата

Инв. №дубл.

Инв. №дубл.

Взам. инв.№

Подп. и дата

3.3.2 Преобразователь обеспечивает измерение параметров электрических сетей постоянного и переменного тока, номинальные значения которых соответствуют таблице [1.](#page-6-0)

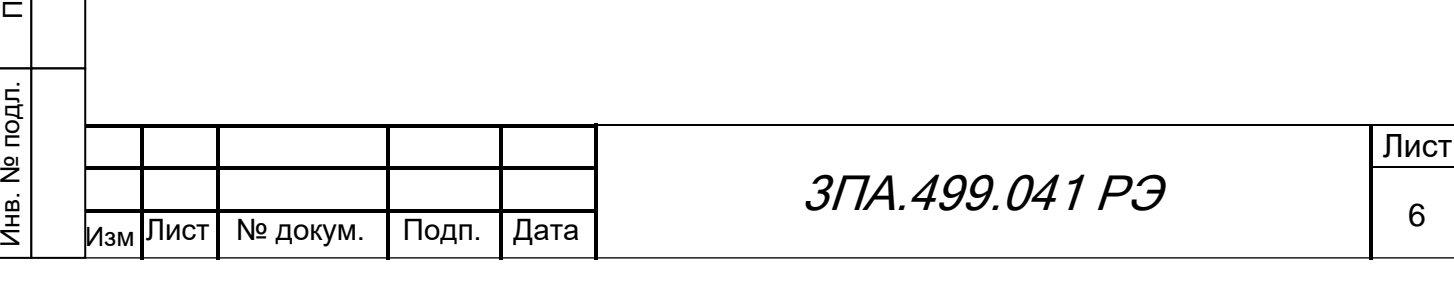

<span id="page-6-0"></span>Таблица 1 – Номинальные значения параметров электрических сетей постоян-

ного и переменного тока

Подп.и дата

Инв. №дубл.

Взам. инв.№ | Инв. №дубл.

Подп. и дата

Инв. № подл.

<span id="page-6-2"></span>Инв. № подл.

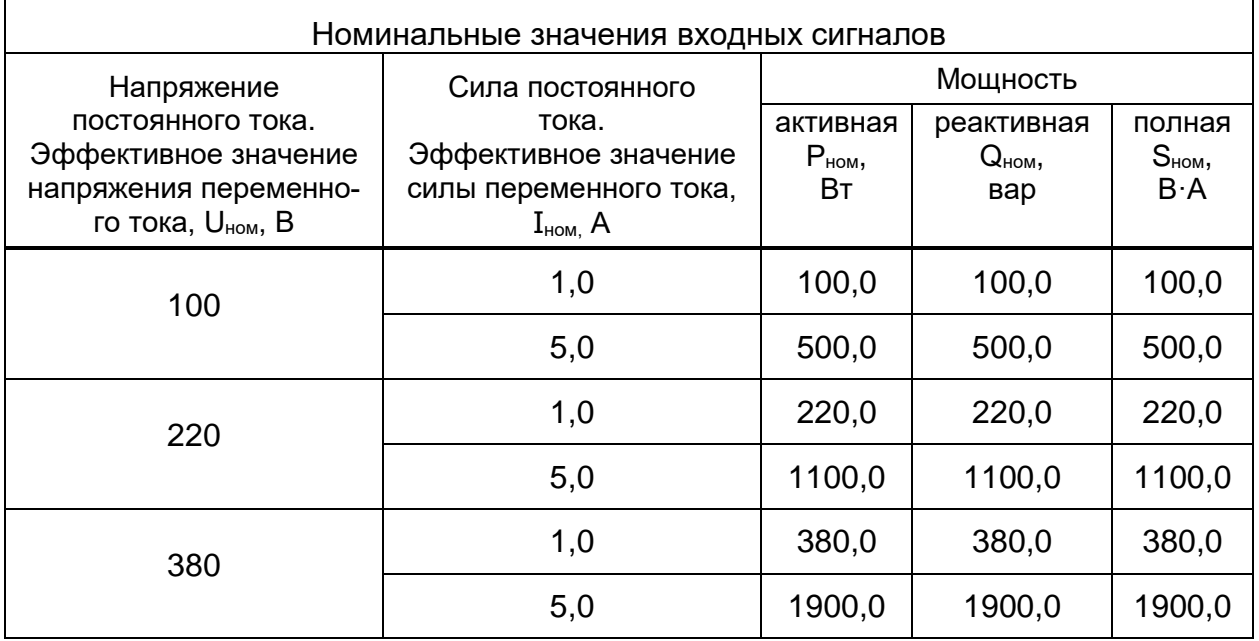

Номинальное значение измеряемой частоты f**ном**=50 Гц.

Номинальное значение коэффициента мощности К**мном**=1.

3.3.3 Диапазоны измерений входных сигналов соответствуют значениям, указанным в таблице [2.](#page-6-1)

<span id="page-6-1"></span>Таблица 2 – Значения диапазонов измерений входных сигналов

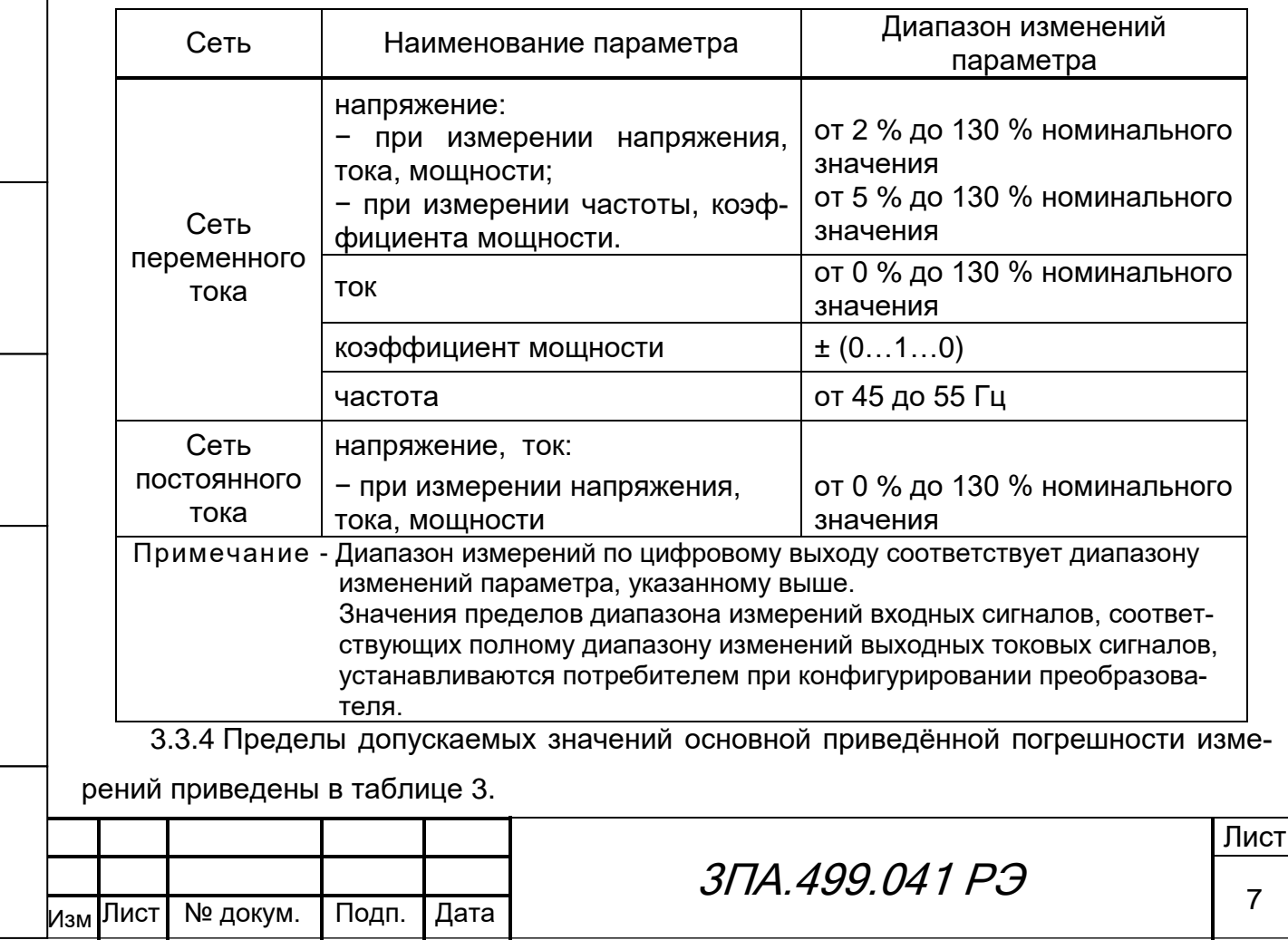

<span id="page-7-0"></span>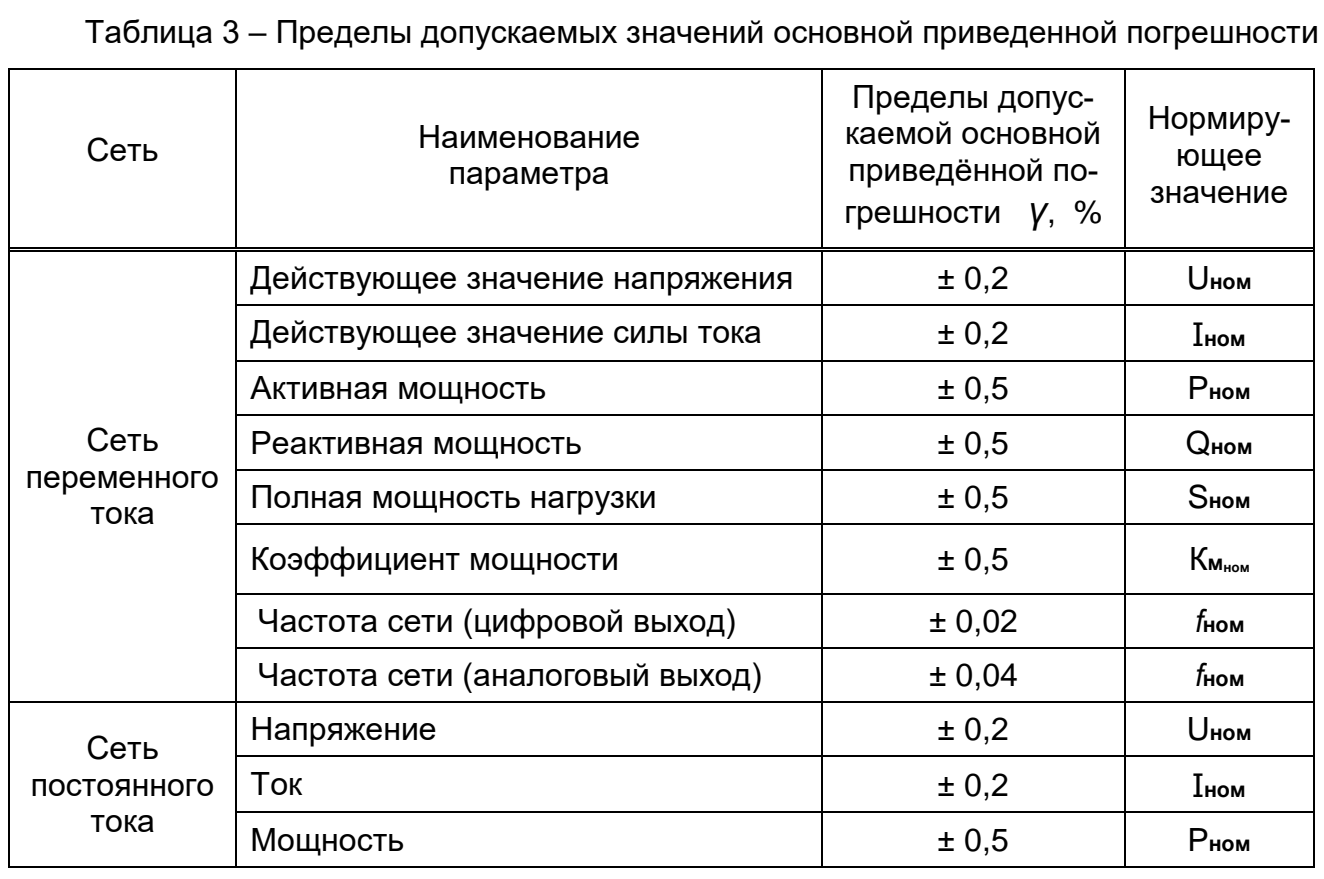

Примечание - По заказу может быть изготовлен преобразователь с другими значениями входных номинальных сигналов.

3.3.5 Преобразователь имеет входной канал измерения напряжения и входной канал измерения силы тока.

3.3.6 Вход преобразователя – резистивный, величина входного сопротивления при этом соответствует значениям, указанным в таблице [4.](#page-8-0)

Подп.и дата

Инв. №дубл.

Инв. №дубл.

Взам. инв.№

Подп. и дата

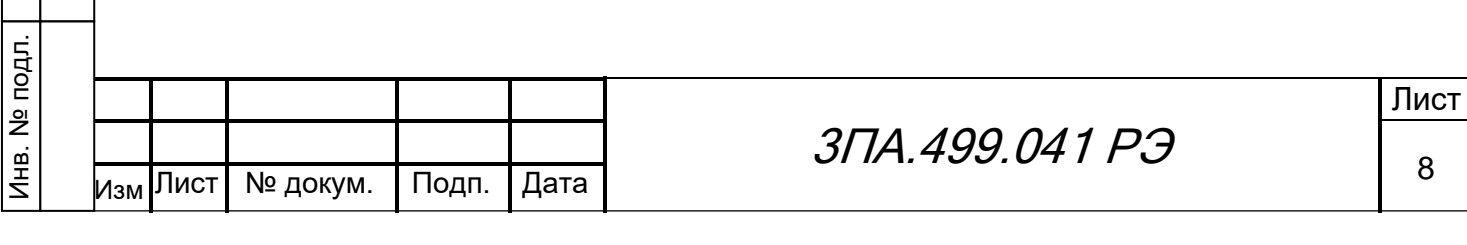

### <span id="page-8-0"></span>Таблица 4 – Значения величин входного сопротивления преобразователя

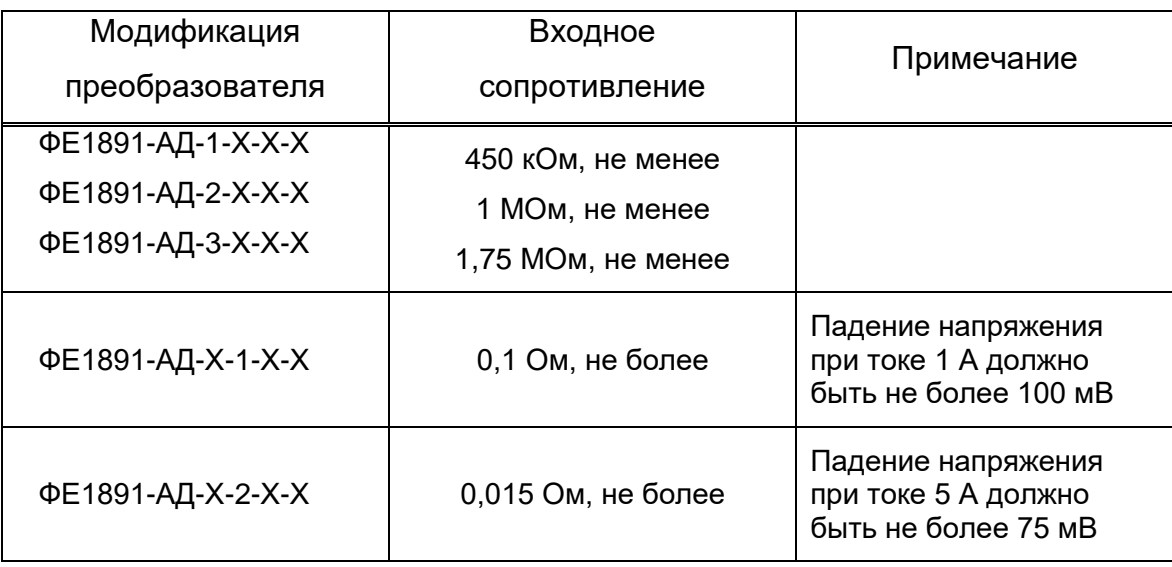

3.3.7 Преобразователь выдерживает следующие перегрузки:

1) длительные (в течение 2-х часов) по напряжению, равные 150 % от номинальных значений;

2) кратковременные по току:

Подп.и дата

Инв. №дубл.

Инв. №дубл.

Взам. инв.№

Подп. и дата

Инв. № подл.

Лнв. № подл.

 десять перегрузок током, превышающем в 2 раза номинальные значения, длительностью по 10 с с интервалом 10 с;

 две перегрузки током, превышающем в 7 раз номинальное значение, длительностью по 15 с с интервалом 10 с;

 две перегрузки током, превышающем в 10 раз номинальное значение длительностью по 5 с с интервалом 10 с.

3.3.8 Цифровой выход преобразователя – стандартный интерфейс RS-485 протокол обмена MODBUS RTU.

<span id="page-8-1"></span>д<br>1 3.3.9 Преобразователь имеет аналоговый интерфейс с двумя выходами унифицированных сигналов постоянного тока, на которые могут выводиться любые измеряемые параметры в любой конфигурации и масштабе. **Каналы являются активными и не требуют внешних источников питания**. Настройка токовых выходов производится во внешней программе. Примеры конфигураций показаны на рисунках [1](#page-12-0) и [2.](#page-13-0)

Аналоговый интерфейс имеет следующие параметры:

1) диапазон изменений выходного унифицированного сигнала и сопротивление нагрузки указаны в таблице [5;](#page-9-0)

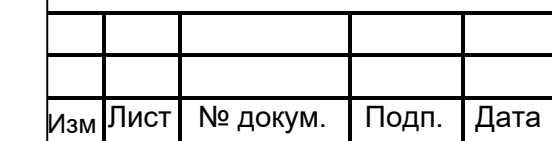

<span id="page-9-0"></span>Таблица 5 – Диапазоны изменений выходного унифицированного сигнала и сопротивление нагрузки

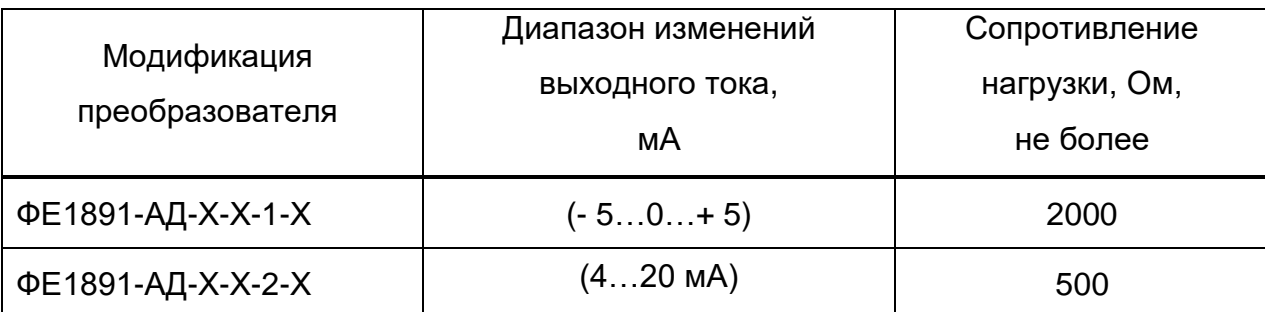

Примечание - При необходимости преобразователь ФЕ1891-АД –Х-Х-2-Х может быть программно переключен пользователем на другие диапазоны выходного тока: (4…12…20; 0…20 мА).

2) допустимая величина перегрузки (20 ± 1) % от верхнего предела диапазона:

3) амплитуда пульсаций выходного тока не более ± 0,1 % от диапазона изменения выходного тока;

4) время установления выходного тока при скачкообразном изменении входного сигнала от начального до любого значения внутри диапазона измерений (или наоборот) при заданном количестве периодов измерений равном 1, и коэффициенте усреднения равном 1 - не более 30 мс.

<span id="page-9-1"></span>3.3.10 Пределы допускаемой основной приведенной погрешности преобразований любого измеряемого параметра в унифицированный сигнал постоянного тока соответствуют значениям, приведённым в таблице [3.](#page-7-0)

3.3.11 Время установления рабочего режима преобразователя после включения питания – не более 20 мин.

дубл. расширением диапазона рабочих температур от минус 30 °С до плюс 50 °С, при этом 3.3.12 По устойчивости к воздействию температуры и влажности преобразователь соответствует группе ТМ 4.1 по [ГОСТ 15150](#page-2-5) в условиях атмосферы типа II с пределы допускаемой дополнительной приведенной погрешности, вызванной изменением температуры окружающего воздуха от нормальной до любой во всём диапазоне рабочих температур на каждые 10 °С, равны половине значений, указанных в таблице [3,](#page-7-0) как по цифровому, так и по унифицированному токовому выходу.

3.3.13 Преобразователь влагоустойчив, при изменении относительной влажности воздуха от нормальной до 95 % при температуре 25 °С пределы допускаемой приведенной погрешности соответствуют значениям, указанным в таблице [3,](#page-7-0) как по цифровому, так и по унифицированному токовому выходу.

3.3.14 Преобразователь при управлении через цифровой интерфейс обеспечива-

 $041 P.9$ 

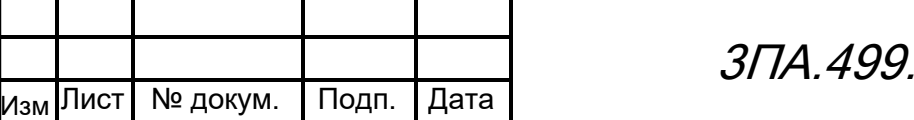

Подп.и дата

Инв. №дубл.

Инв. №дубл.

Взам. инв.№

Подп. и дата

Инв. № подл.

Инв. № подл.

ет:

1) выдачу цифровых данных об измеряемых параметрах;

2) изменение конфигурации потребителем:

выбор типа электрической сети (постоянный или переменный ток);

 выбор параметров сети, выводимых на аналоговые выходы унифицированных сигналов постоянного тока;

– установку диапазона изменения тока аналоговых выходов для ФЕ1891-АД –Х-Х-2-Х (0…20 мА, 4…20 мА или 4…12…20 мА);

 установку участка диапазона изменения измеряемого параметра соответствующего полному диапазону изменения выходного тока (рисунок [1\)](#page-12-0). При этом положительный и отрицательный участки относительно среднего или нулевого значения измеряемого параметра могут иметь разную величину (рисунок [2\)](#page-13-0);

 установку числа периодов, используемых для усреднения результатов измерений;

установку параметров фильтра (коэффициента усреднения);

 масштабирование шкалы в зависимости от коэффициентов трансформации используемых трансформаторов напряжения и тока;

 установку адреса каждого цифрового интерфейса преобразователя в системе измерения и управления;

установку скорости передачи данных;

установку пароля для корректировки масштабных коэффициентов;

3) выполнение корректировки масштабных коэффициентов преобразователя.

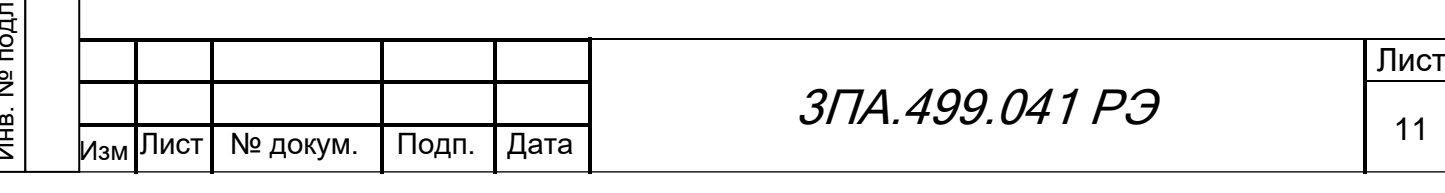

Подп.и дата Инв. №дубл. Инв. №дубл. Взам. инв.№ Подп. и дата Инв. № подл.

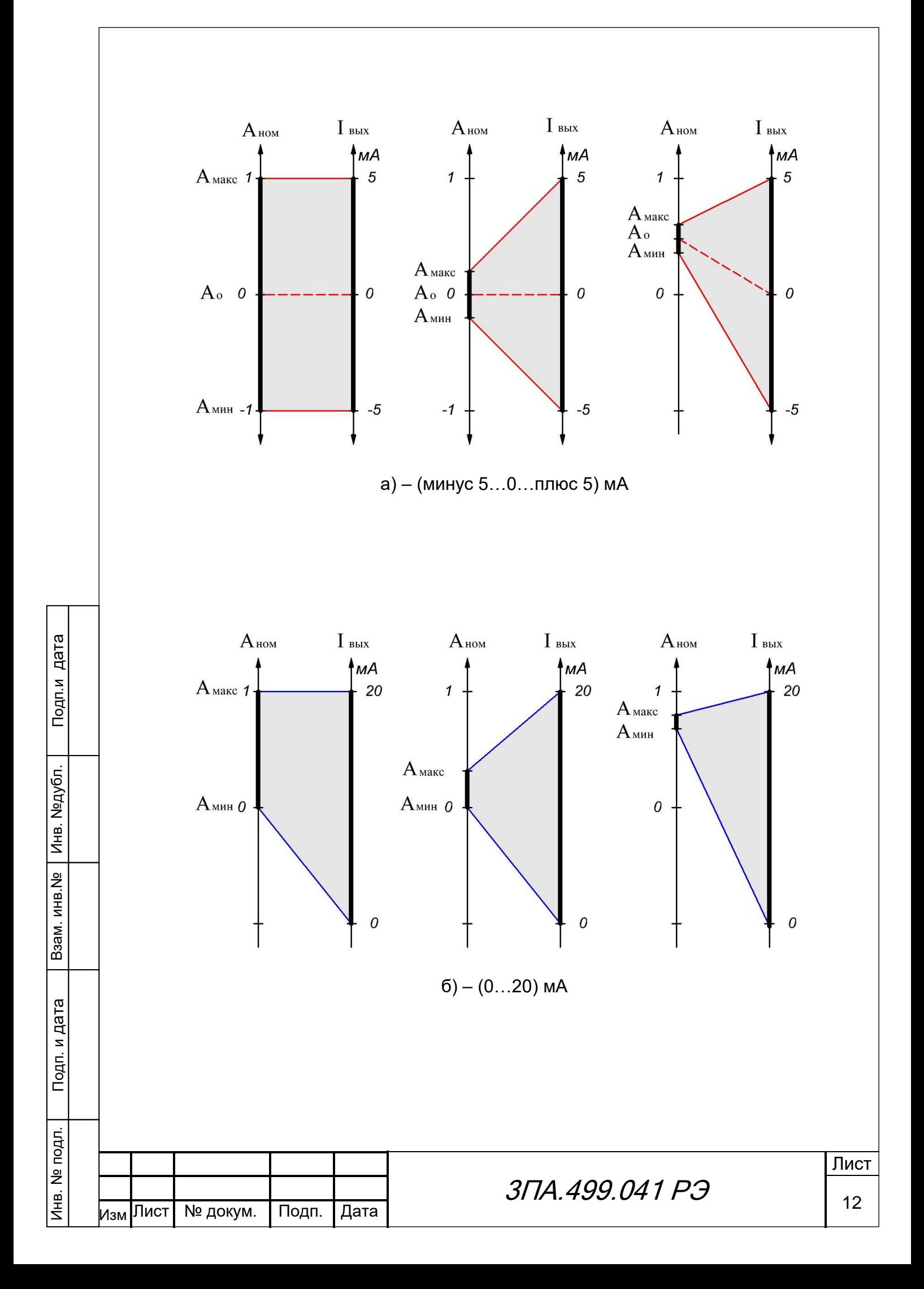

<span id="page-12-0"></span>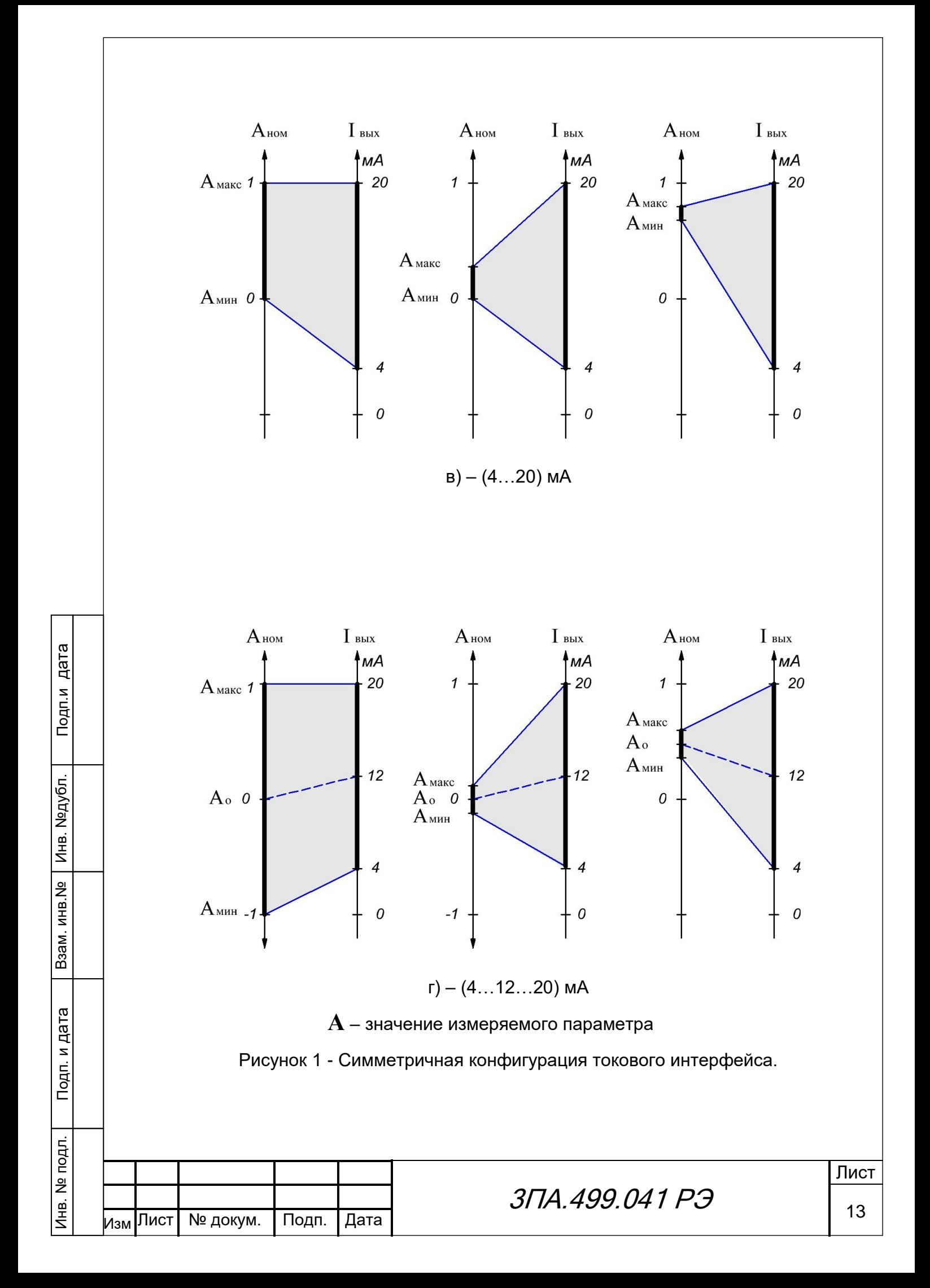

<span id="page-13-0"></span>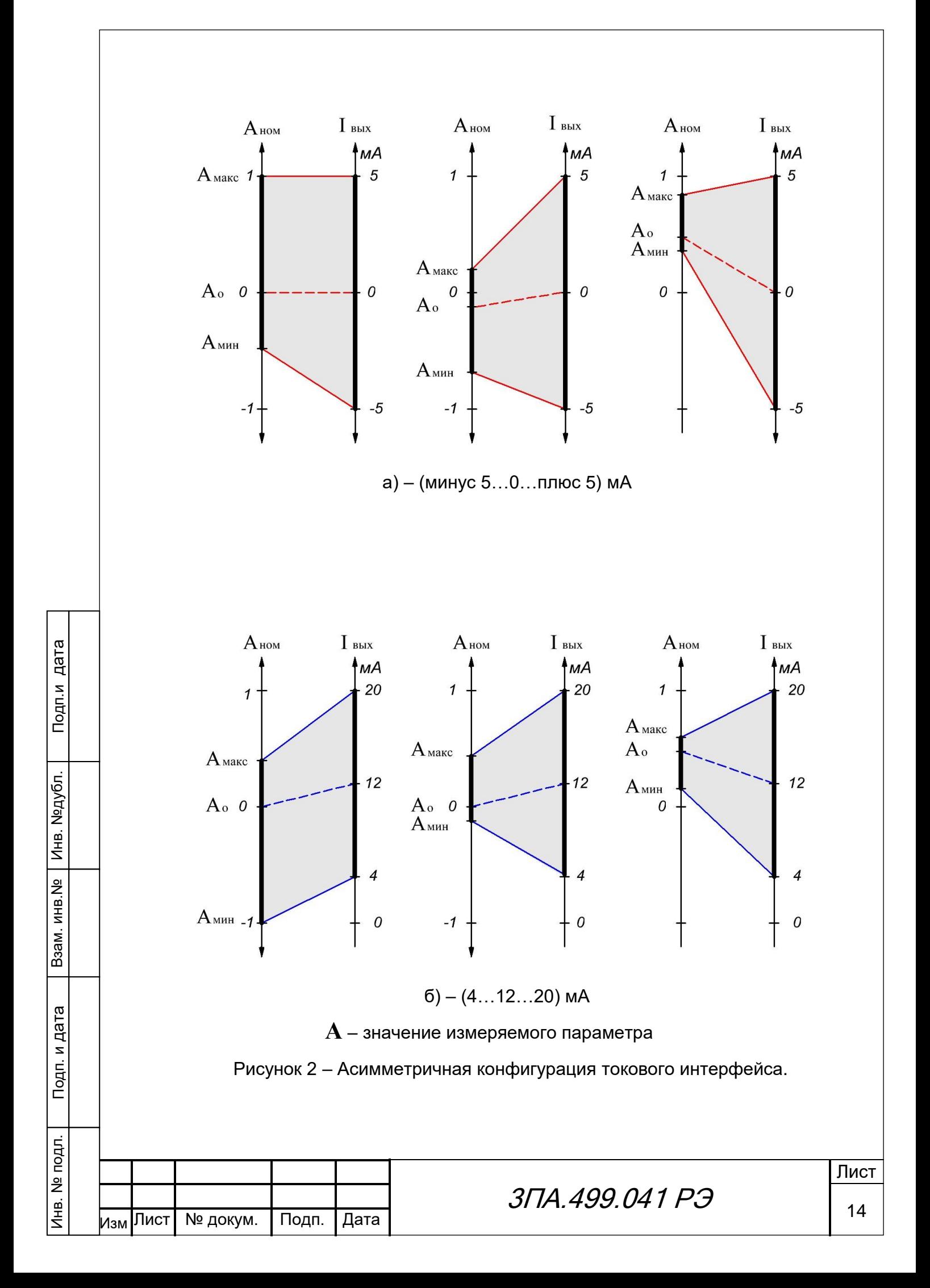

<span id="page-14-1"></span>3.3.15 Изоляция гальванически развязанных цепей преобразователя (входные цепи, цепь питания, выходные цепи) при нормальных условиях применения по [3.2.1](#page-4-1) выдерживает в течение 1 минуты действие испытательного напряжения переменного тока с частотой (50 ± 3) Гц, среднеквадратичное значение которого равно:

1) 2 кВ, приложенного между:

 соединенными между собой контактами измерительных входов и соединенными между собой контактами выходов унифицированных сигналов постоянного тока;

 соединенными между собой контактами измерительных входов и соединенными между собой контактами электропитания;

 соединенными между собой контактами измерительных входов и соединенными между собой контактами интерфейсов RS-485;

2) 1,5 кВ, приложенного между:

 соединенными между собой контактами электропитания и соединенными между собой контактами выходов унифицированных сигналов постоянного тока;

 соединенными между собой контактами электропитания и соединенными между собой контактами интерфейсов RS-485.Величина электрического сопротивления изоляции между указанными цепями не менее 40 МОм.

<span id="page-14-0"></span>3.3.16 Питание преобразователя осуществляется переменным напряжением частотой (50 ± 5) Гц или постоянным напряжением.

В случае использования преобразователя ФЕ1891-АД-2-Х-Х-2 или ФЕ1891-АД-1- Х-Х-3 для измерения переменного напряжения в диапазоне от минус 30 % до плюс 30 % номинального значения, возможно осуществлять их питание от измеряемой сети.

Обозначение модификаций преобразователя по величине напряжения питания приведены в таблице [6.](#page-15-1)

3.3.17 Потребляемая мощность преобразователя не более 5 В·А.

3.3.18 Масса преобразователя не более 0,4 кг

3.3.19 Габаритные размеры – 70×78×116 мм.

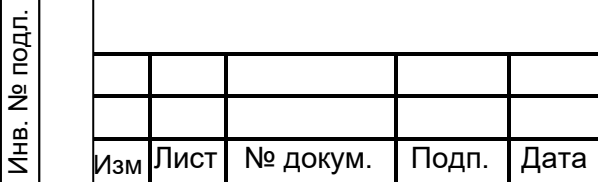

Подп.и дата

Инв. №дубл.

Инв. №дубл.

Взам. инв.№

Подп. и дата

# 3ПА.499.041 РЭ

<span id="page-15-1"></span>Таблица 6 – Обозначения модификаций преобразователя по величине напряжения питания.

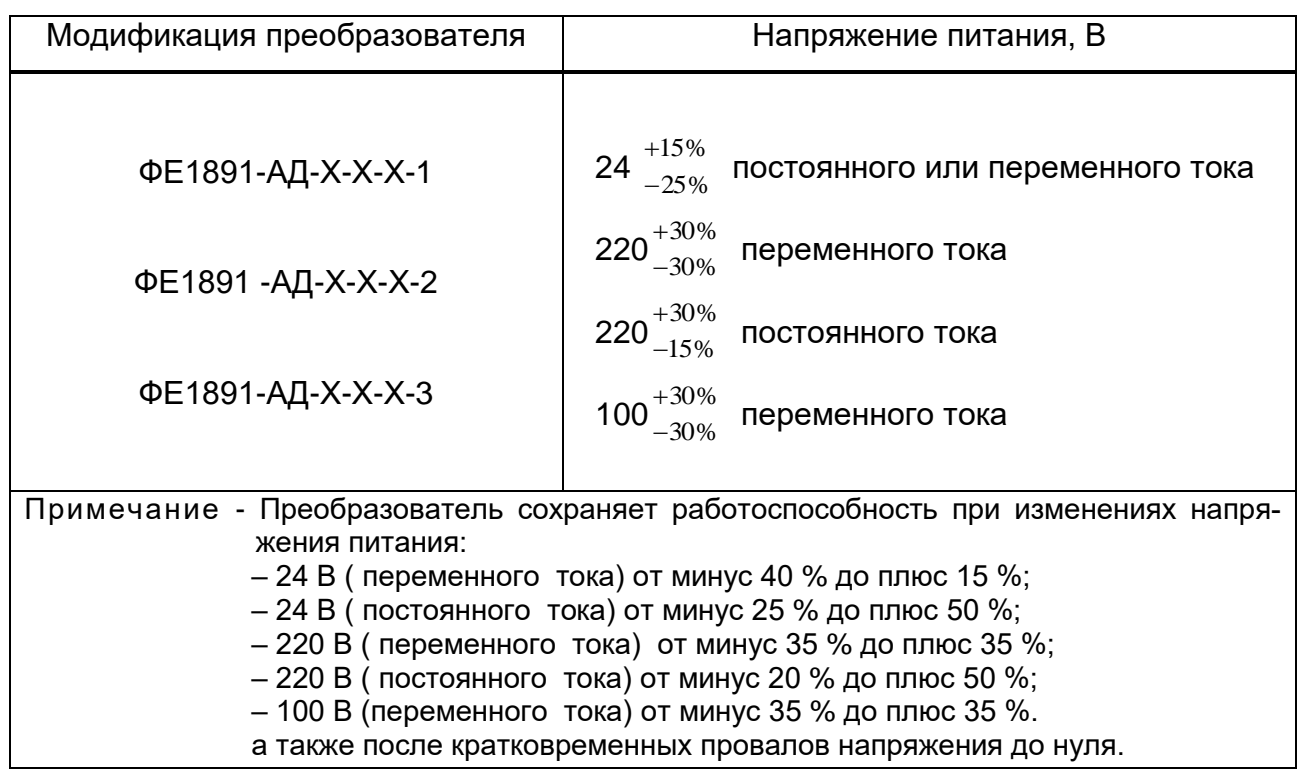

<span id="page-15-0"></span>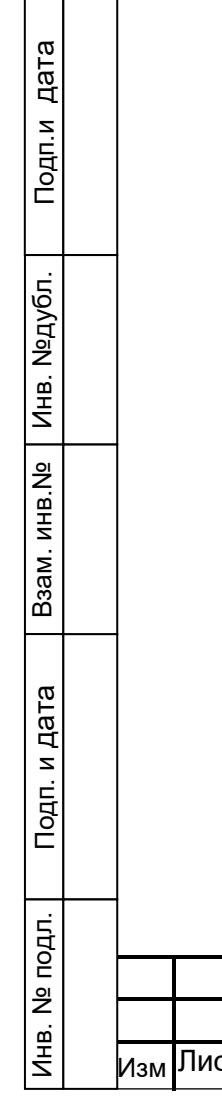

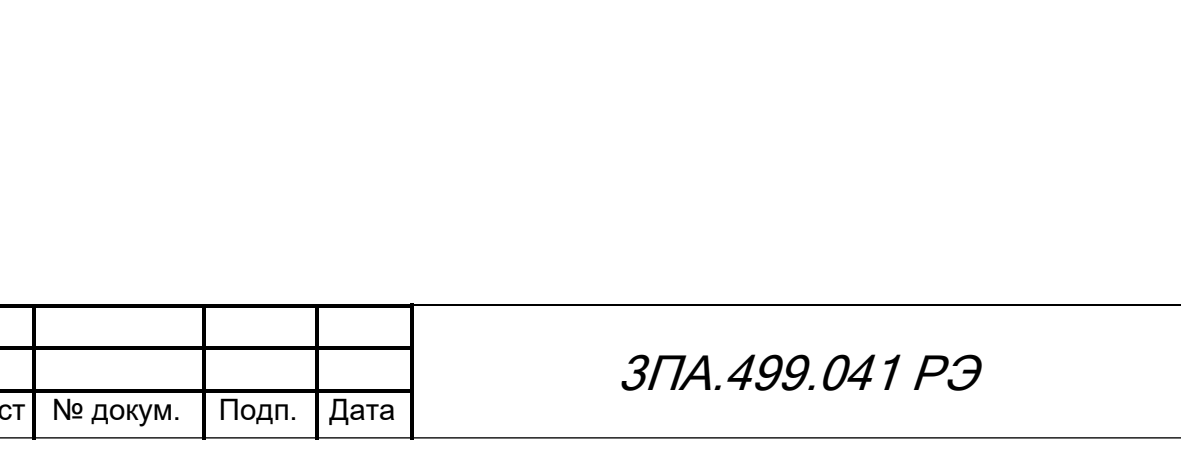

Лист

<span id="page-16-1"></span><span id="page-16-0"></span>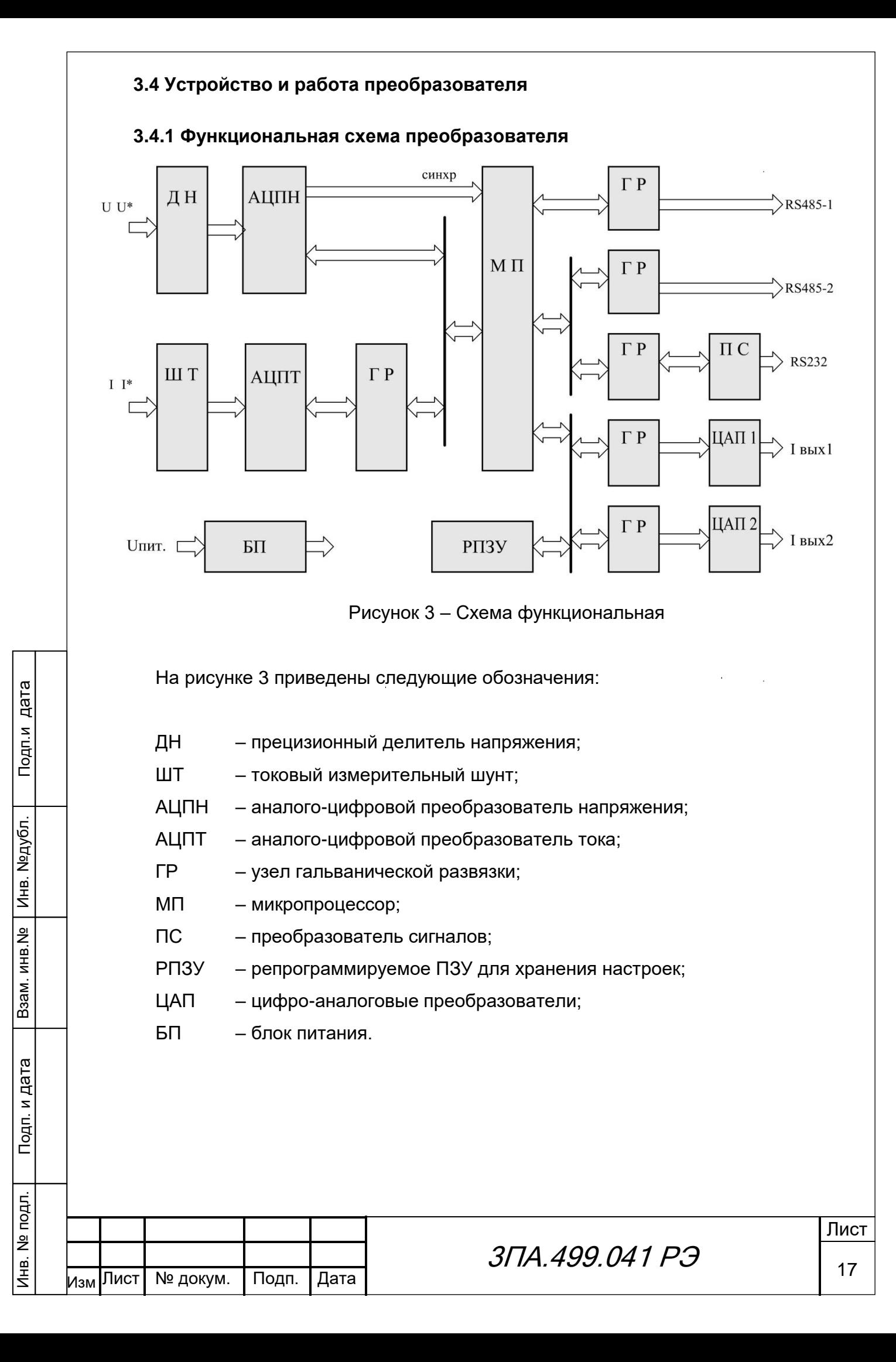

#### **3.4.2 Работа преобразователя**

<span id="page-17-0"></span>Измеряемые сигналы напряжения и тока поступают на вход преобразователя непосредственно или через измерительные трансформаторы, не входящие в состав преобразователя. Для согласования с рабочим диапазоном используемых АЦП входные сигналы масштабируются посредством резистивного делителя ДН (для сигнала напряжения) и низкоомного измерительного шунта ШТ (для сигнала тока). Снимаемые с делителя и шунта напряжения, пропорциональные входным сигналам напряжения и тока, поступают на узлы АЦПН и АЦПТ, которые включают в себя нормирующие усилители и собственно аналого-цифровые преобразователи. В АЦПН обеспечивается также формирование сигнала для определения периода и, соответственно, частоты основной гармоники f1.

Входные цепи изолированы друг от друга и от выходных цепей прибора, а также от цепи питания с помощью схем гальванической развязки ГР

Последовательность выборок мгновенных значений сигналов преобразуются АЦП в цифровые коды и передаются в микропроцессор МП, где выполняется их математическая обработка.

После обработки, результаты вычислений через гальваническую развязку ГР выдаются:

 в виде цифровых данных через интерфейсы RS-485 -1, RS-485 - 2 (протокол MODBUS-RTU);

в виде унифицированных токовых сигналов с выходов ЦАП1 и ЦАП2.

Питание преобразователя осуществляется от блока питания БП, обеспечивающего гальваническую развязку первичной питающей сети Uc от всех узлов прибора.

дубл. честве ведомого устройства через два интерфейса RS-485. Подключение к ним осу-Преобразователь обеспечивает работу в локальных сетях передачи данных в каществляется при помощи разъема расположенного на передней панели прибора. Выходные сигналы интерфейсов гальванически развязаны от других цепей и друг от друга.

При использовании компьютера в качестве ведущего устройства преобразователь ФЕ1891-АД, объединённые в локальную сеть, подключаются к СОМ-порту компьютера через «Преобразователь кода RS-232–RS-485», обеспечивающий автоматическую двунаправленную передачу данных. Программное обеспечение работы такой системы разрабатывается пользователем в соответствии с документом «Преобразователи ФЕ1891-АД. Протокол информационного обмена 3ПА.499.042.Д12». Использу-

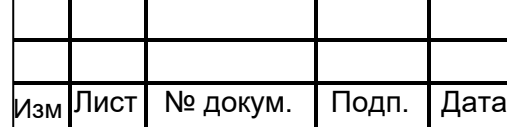

Подп.и дата

Инв. №дубл.

Инв. №дубл.

Взам. инв.№

Подп. и дата

Инв. № подл.

Инв. № подл.

Лист

емый протокол совместим с протоколом MODBUS-RTU, который допускает включение в состав системы нескольких ведомых устройств, управляемых от одного ведущего устройства с общей длиной линии связи между устройствами до 1.2 км.

Поставляемая с преобразователем программа позволяет осуществить:

- отображение результатов измерений;

- настройку режимов работы и параметров обработки данных;

- корректировку масштабных коэффициентов входных сигналов по эталонному калибратору;

- корректировку выходных токов по эталонному амперметру;

- ведение архива данных, полученных с преобразователя.

При настройке режимов работы и параметров обработки обеспечивается выбор:

- типа сети (постоянного или переменного тока);

- параметров сети, выводимых на аналоговый выход унифицированных сигналов постоянного тока;

-диапазона изменений тока аналоговых выходов ( 0...20 мА; 4...20 мА; 4...12...20 мА), для модификации ФЕ1891 - АД - Х - Х - 2 - Х:

- участка диапазона изменений измеряемого параметра соответствующего полному диапазону изменений выходного тока;

- адреса и параметров интерфейсов (скорость передачи данных устанавливается из ряда: 9600, 19200, 38400, 57600, 115200 бит/сек), проверка на чётность;

- параметров внешних трансформаторов напряжения и тока (в случае их применения);

- размерностей представляемых результатов измерений;

- используемого номера СОМ-Порта компьютера;
- периода опроса преобразователя;

дата

Подп.и

Инв. №дубл.

B<sub>3aM</sub>. *MHB*. Nº

Подп. и дата

- числа периодов, используемых для усреднения результатов измерений.

- параметра фильтра (коэффициента усреднения)

Введённые в преобразователь параметры конфигурации хранятся в энергонезависимой памяти и устанавливаются при каждом последующем включении.

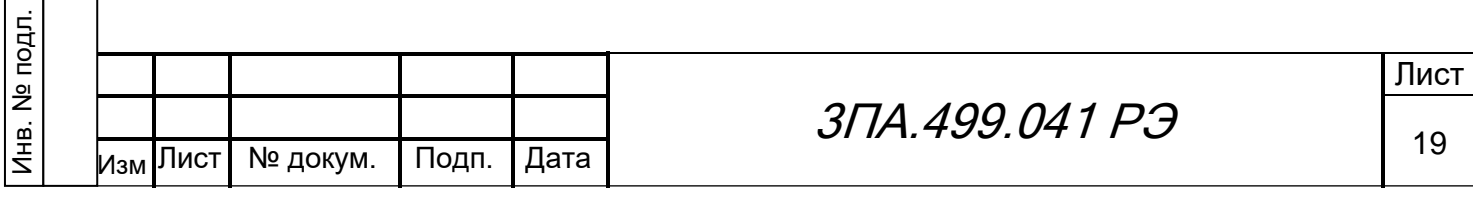

#### **3.4.3 Корректировка масштабных коэффициентов преобразователя**

<span id="page-19-0"></span>Корректировка масштабных коэффициентов преобразователя в процессе эксплуатации должна проводиться только в случае неудовлетворительных результатов при его очередной поверке.

Корректировка масштабных коэффициентов проводится с использованием программы «Electro 9x» в соответствии с документом «Преобразователи измерительные ФЕ1890-АД, ФЕ1891-АД, ФЕ1892-АД, ФЕ1893-АД. Программа представления параметров. Руководство оператора 05755097.00008-01-34-01»

## <span id="page-19-1"></span>**3.4.4 Конструкция преобразователя**

Внешний вид преобразователя приведён на рисунке [4.](#page-20-0)

Конструктивно преобразователь выполнен в корпусе из трудногорючей пластмассы. Корпус состоит из основной части и крышки. Внутри корпуса расположены печатные платы, на которых смонтированы элементы электрической схемы.

На лицевой панели расположены:

клеммы входных сигналов (ввод сверху) – Х1 (для напряжения и тока);

гнездо для подключения к линии интерфейса RS-485 (контакты 4, 7);

светодиод индикации функционального состояния:

Режимы свечения светодиода:

1) светится постоянно зеленым цветом – питание включено, режим измерения;

2) светится мигающим зеленым цветом – нет сигнала синхронизации (входного напряжения для переменного тока);

3) светится красным цветом – перегрузка по одному или обоим входам;

4) светится желтым цветом – включен режим восстановления доступа

(страница 25);

5) светится мигающим желтым цветом – произведен сброс всех установленных параметров и настроек масштабных коэффициентов.

В нижней части корпуса преобразователя расположены вилки соединителя:

питания – Х3 (контакты 1, 2);

токовых выходов – Х4 (контакты 1, 2 для I**1вых** и контакты 3, 4 для I**2вых**);

– синхронизации внутренних часов – Х5 (контакты 2, 3).

Способы крепления преобразователя на щит и DIN-рейку показаны на рисунках [5](#page-21-0)

и [6.](#page-21-1)

Подп.и дата

Инв. №дубл.

Инв. №дубл.

Взам. инв.№

Подп. и дата

Инв. № подл.

Инв. № подл.

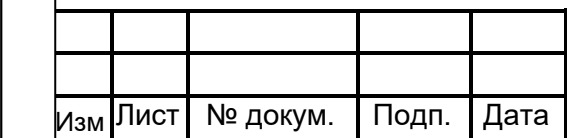

# 3ПА.499.041 РЭ

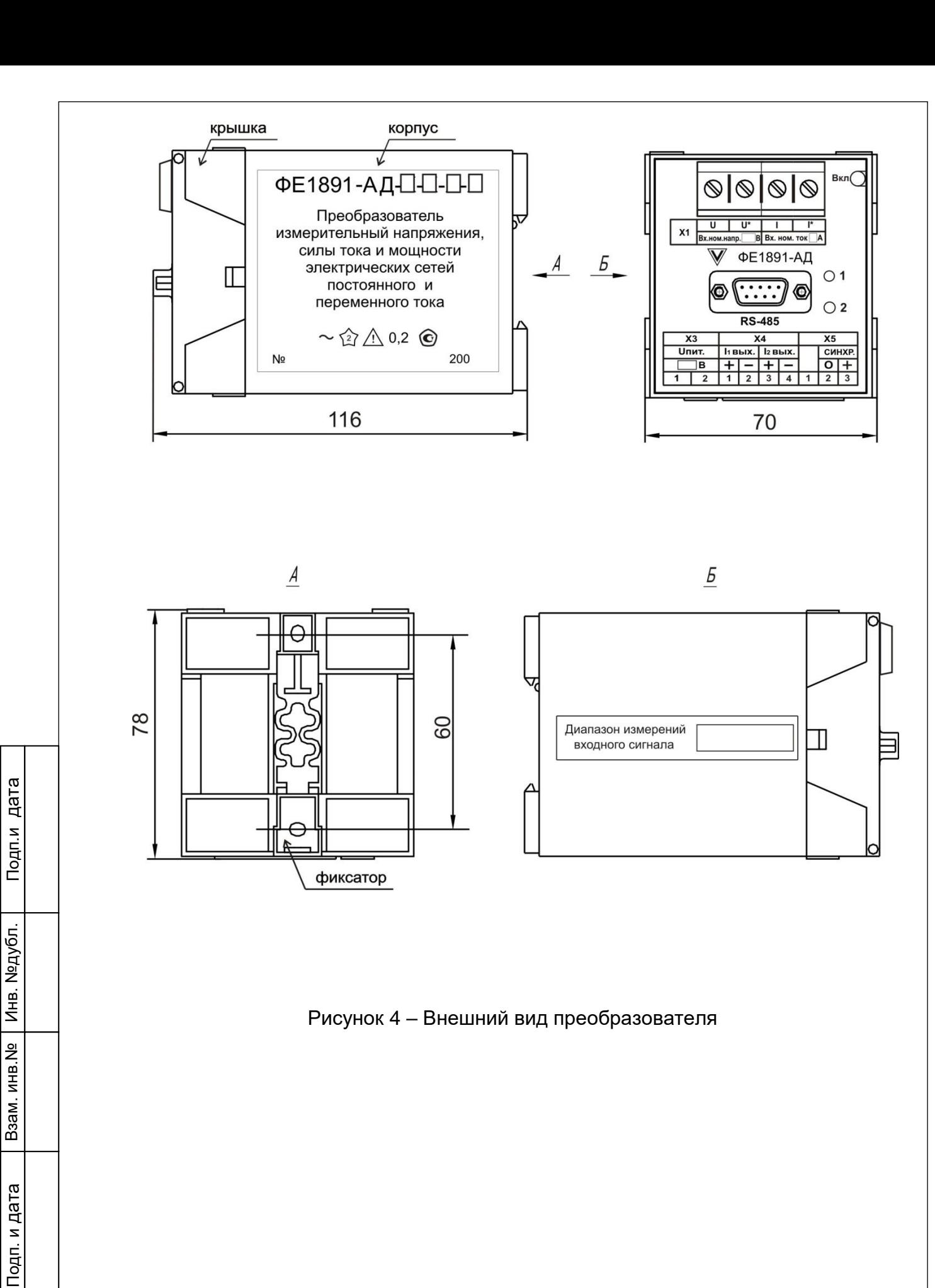

<span id="page-20-0"></span>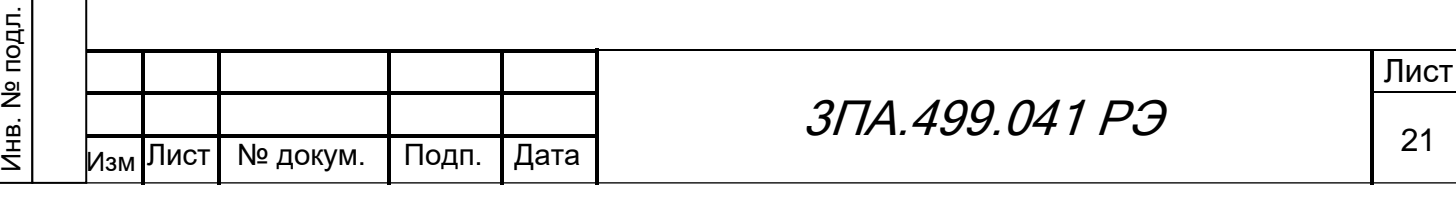

<span id="page-21-1"></span><span id="page-21-0"></span>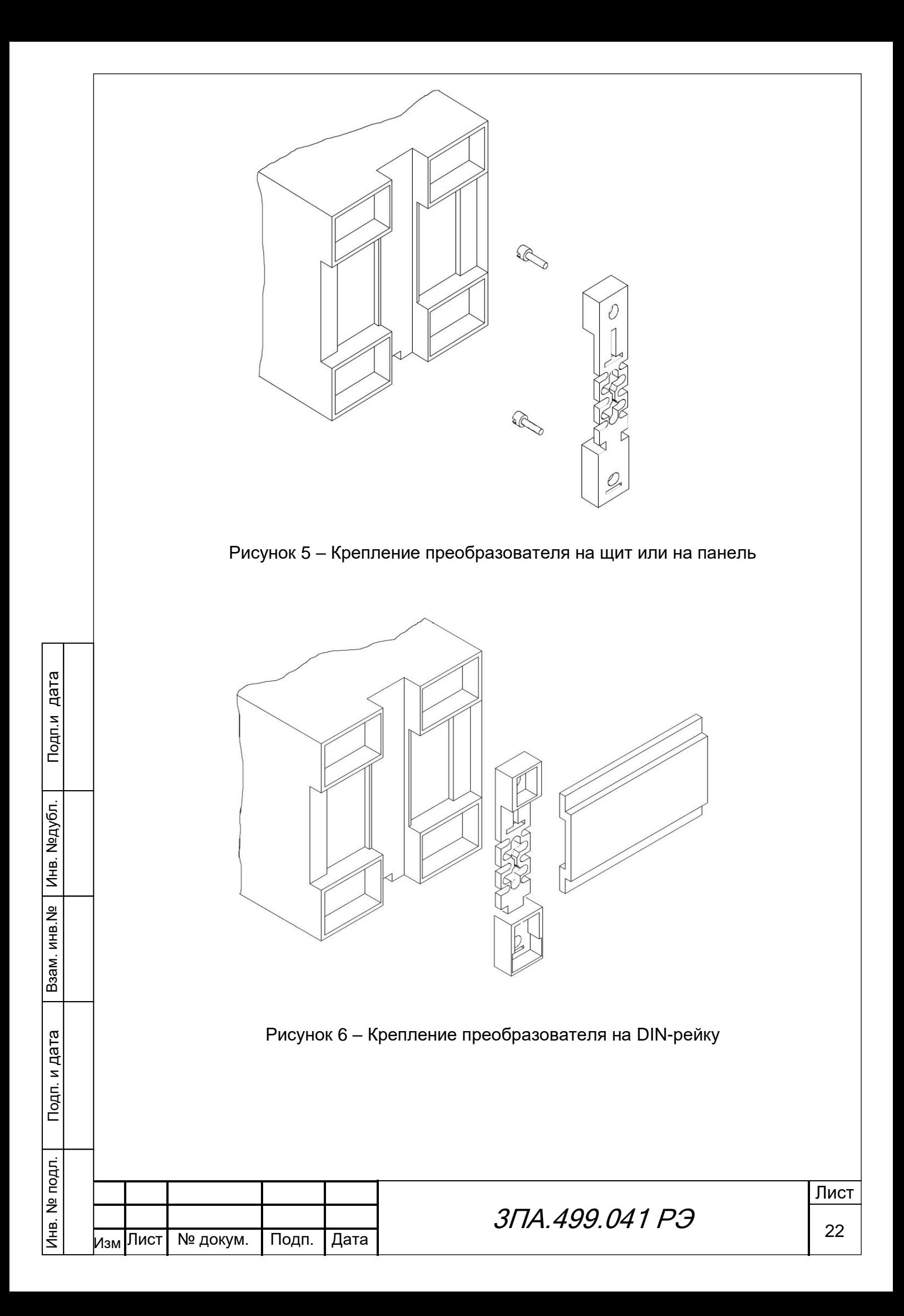

### **4 ПОДГОТОВКА ПРЕОБРАЗОВАТЕЛЯ К РАБОТЕ**

4.1 Размещение и монтаж

<span id="page-22-0"></span>Преобразователь предназначен для размещения в щитах и пультах. Для обеспечения температурного режима преобразователя, рекомендуется устанавливать зазор между ними не менее 4 мм.

Установку преобразователя можно производить:

– на стенку щита (панели), после установки с помощью двух винтов М4 фиксатора на стенку (рисунок [5\)](#page-21-0);

 на DIN-рейку TS35 (DIN TN50022) с помощью фиксатора, расположенного на задней стенке преобразователя (рисунок [6\)](#page-21-1).

4.2 Подготовка к работе

4.2.1 Прежде, чем приступить к работе с приборами, необходимо ознакомиться с настоящим руководством по эксплуатации.

4.2.2 Перед эксплуатацией необходимо:

1) в случае транспортирования преобразователя в условиях повышенной влажности или низких температур выдержать его в течение 4 часов в нормальных условиях при температуре плюс (20 ± 5) °С и относительной влажности от 30 % до 80 %;

2) осмотреть и убедиться в отсутствии механических повреждений.

4.2.3 Закрепить преобразователь на DIN-рейке или установить на щит.

4.2.4 Произвести с помощью разъемов из комплекта преобразователя подключение питания и выходов унифицированных сигналов постоянного тока в соответствии с обозначениями на передней панели преобразователя (рисунок [4\)](#page-20-0).

В соответствии со схемами (рисунки [7,](#page-23-0) [8\)](#page-23-1), произвести подключение измеряемого сигнала.

Для связи преобразователя с ПК системы управления подключить COM–порт компьютера через адаптер RS-232–RS-485 к разъёму на лицевой панели преобразователя (контакты 4 - А1, 7 - В1; или 6 - А2, 1 - В2). При работе прибора в условиях сильных электромагнитных помех связь с компьютером выполнить с помощью двухпроводного экранированного кабеля с подключением экрана на контакт «5» этого же разъема.

4.3 Запрещается прокладка линий связи совместно с силовыми проводами, создающими высокочастотные или импульсные помехи.

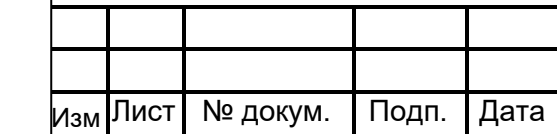

# 3ПА.499.041 РЭ

<span id="page-23-1"></span><span id="page-23-0"></span>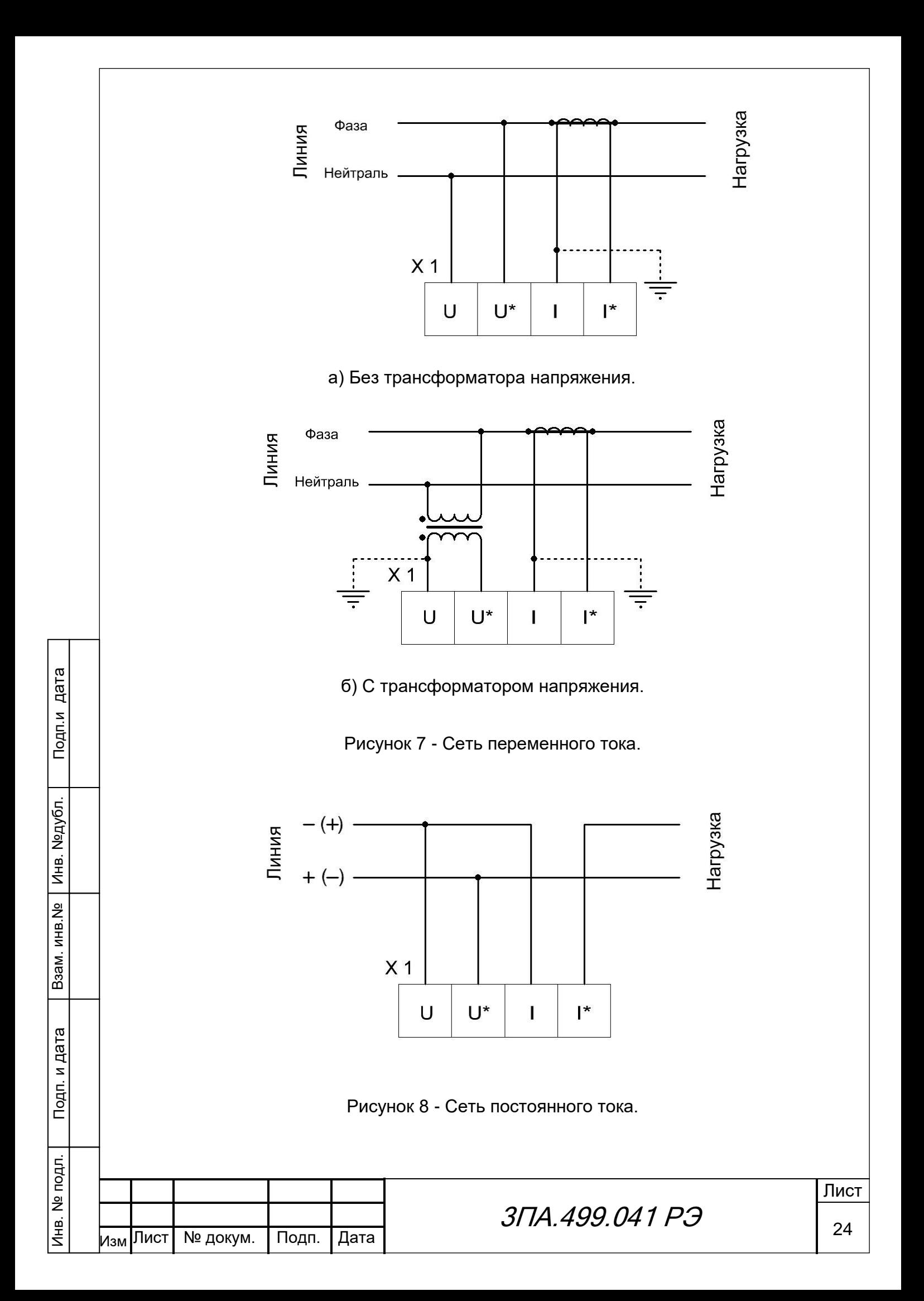

### **5 ПОРЯДОК РАБОТЫ**

<span id="page-24-0"></span>5.1 Подключить напряжение питания к преобразователю. При этом на лицевой панели должен загореться зелёный светодиод.

5.2 Работа с прибором проводится в соответствии с указаниями, изложенными в документе «Преобразователи измерительные ФЕ1890-АД, ФЕ1891-АД, ФЕ1892-АД, ФЕ1893-АД. Программа представления параметров. Руководство оператора 05755097.00008-01-34-01».

Данный преобразователь через интерфейс RS-485 может работать с панелью оператора типа ПО1801 (дисплей 5,7 дюймов) или ПО1801 (дисплей 10,4 дюйма) с удалением до 1,2 км. Это позволяет оперативно получать информацию о состоянии контролируемой преобразователем электрической сети без ПК. К панели оператора через СОМ-порт может быть подключено несколько приборов.

Примечание - Если, по какой либо причине, не известны настройки цифровых интерфейсов прибора и связи с ним нет, можно воспользоваться режимом восстановления доступа. Для этого необходимо:

– подключить напряжение питания к прибору;

Подп.и дата

Инв. №дубл.

Инв. №дубл.

Взам. инв.№

Подп. и дата

– установить перемычку между контактами «5» и «9» разъема, расположенного на лицевой панели;

– снять перемычку, когда светодиод загорится желтым цветом;

– подключить кабель любого интерфейса RS-485 к этому же разъему.

В этом случае параметры интерфейсов примут вид, отраженный в таблице [7](#page-24-1). Используя их, можно получить доступ к прибору и изменить настройки как необходимо.

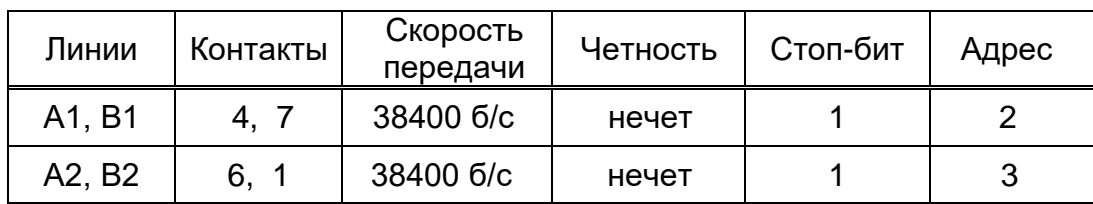

<span id="page-24-1"></span>Таблица 7 – Параметры интерфейсов примут вид

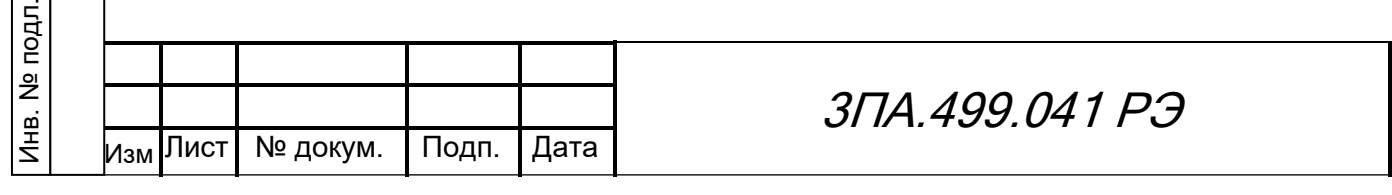

Лист

### **6 МЕТОДИКА ПОВЕРКИ**

<span id="page-25-0"></span>Настоящая методика поверки распространяется на преобразователь измерительный напряжения, силы тока электрических сетей постоянного и переменного тока ФЕ1891-АД и устанавливает методику первичной и периодической поверок.

Интервал между поверками – 6 лет.

#### **6.1 Операции поверки**

При проведении поверки должны выполняться операции, указанные в таблице [8.](#page-25-1)

<span id="page-25-1"></span>Таблица 8 – Операции, выполняемые при проведении поверки

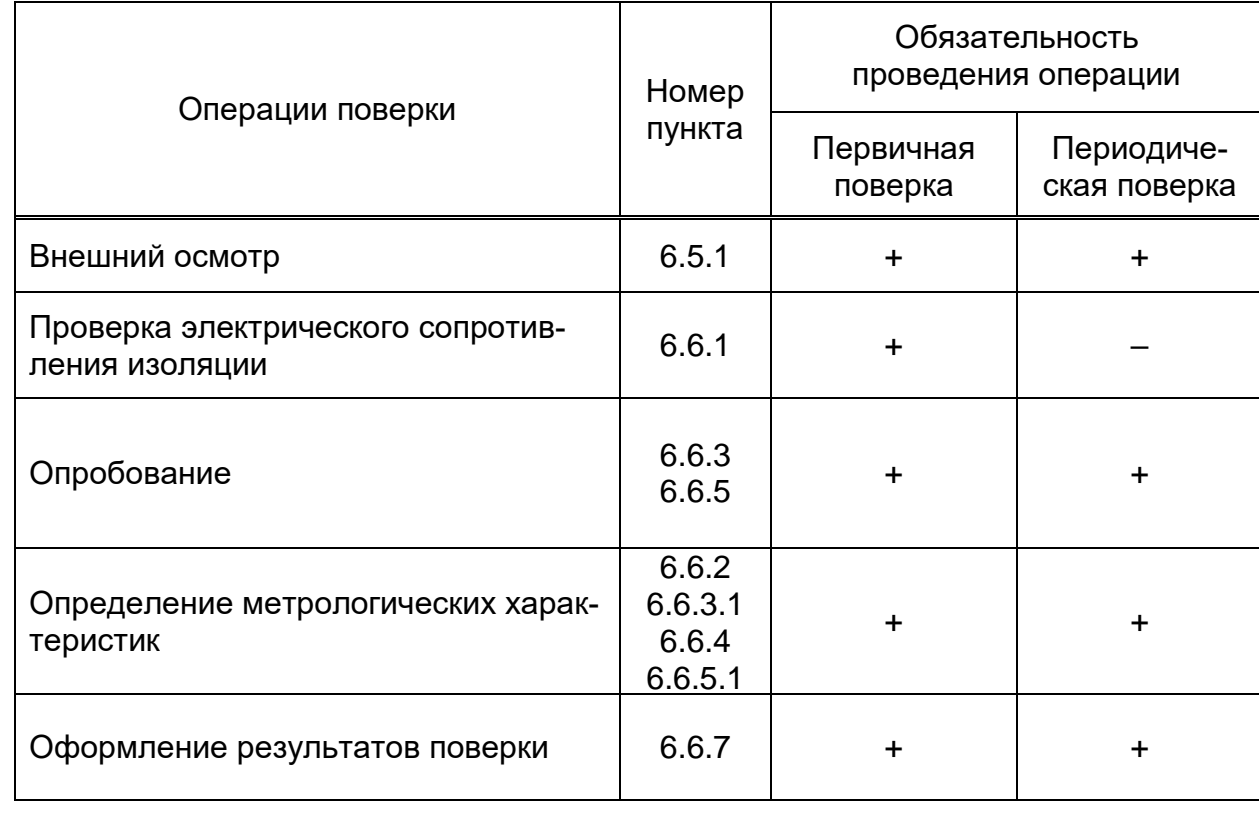

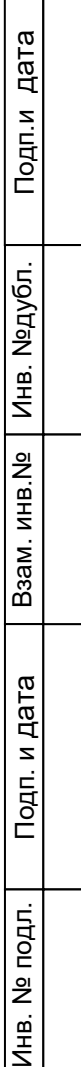

 $\Box$ 

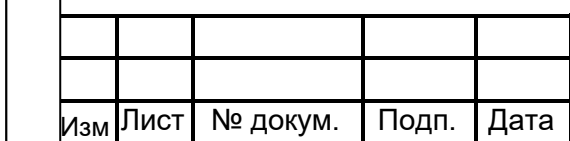

### **6.2 Средства поверки**

Подп.и дата

Инв. №дубл.

<mark>Инв. №дубл.</mark>

Взам. инв.№

Подп. и дата

<span id="page-26-0"></span>Инв. № подл.

Инв. № подл.

При проведении поверки должны применяться средства поверки, указанные в таблице [9.](#page-26-1)

<span id="page-26-1"></span>Таблица 9 – Средства поверки применяемые при проведении поверки

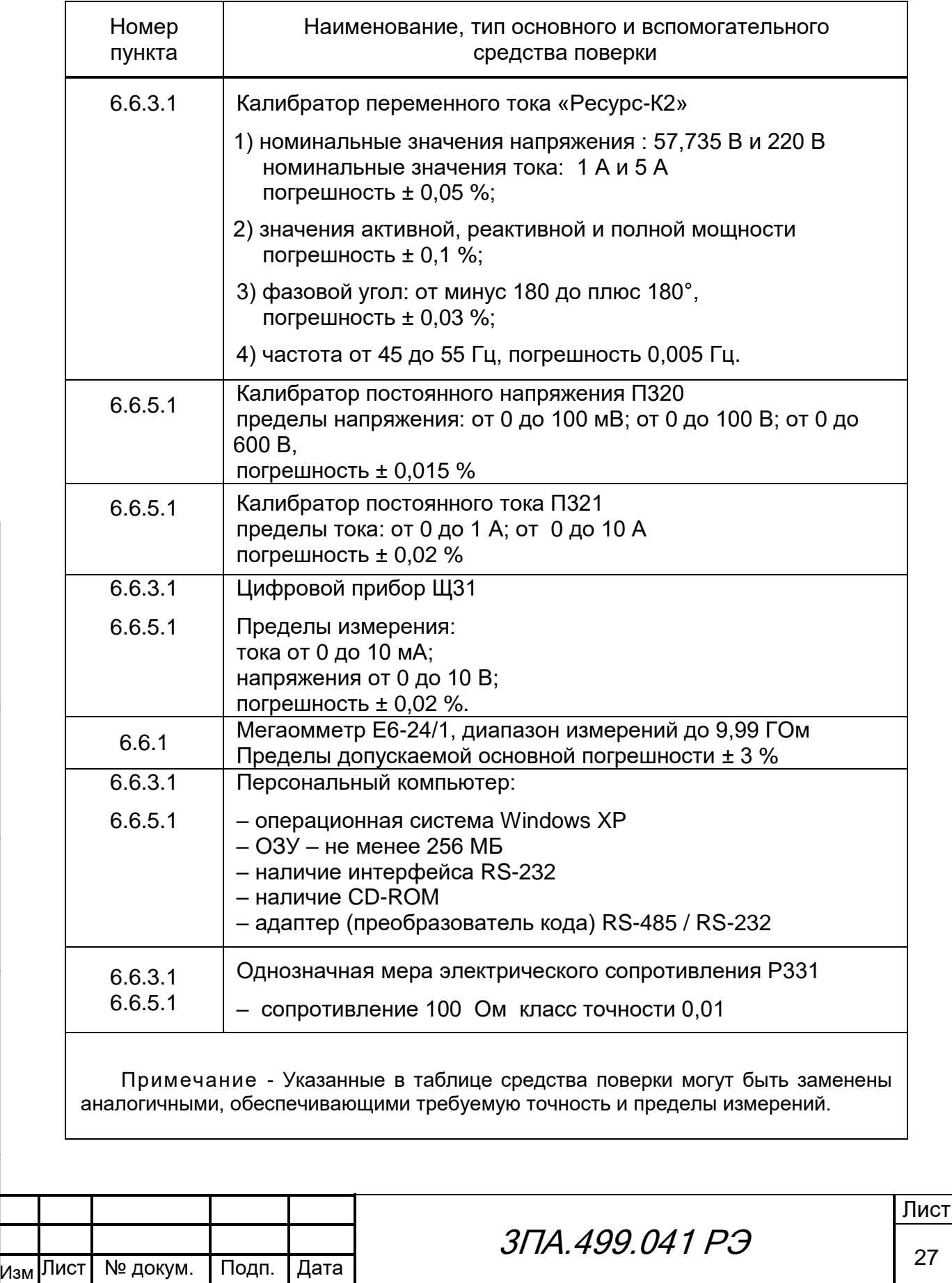

#### **6.3 Требования безопасности**

6.3.1 При проведении поверки необходимо соблюдать требования безопасности [ГОСТ 12.3.019,](#page-2-11) [ГОСТ 22261,](#page-2-4) «Правил технической эксплуатации электроустановок потребителей» и «Межотраслевых правил по охране труда при эксплуатации электроустановок», а также требования, изложенные в нормативно-технической и эксплуатационной документации на применяемые средства измерений.

6.3.2 Все средства измерений, используемые при поверке, должны быть надежно заземлены. Подсоединение зажимов защитного заземления к контуру заземления должно производиться ранее других соединений, а отсоединение — после всех отсоединений.

## <span id="page-27-0"></span>**6.4 Условия поверки**

При проведении поверки должны соблюдаться нормальные условия:

- температура окружающего воздуха (20  $\pm$  5) °С;
- относительная влажность от 30 % до 80 %;
- атмосферное давление от 84 до 106 кПа или от 630 до 795 мм. рт. ст.;
- питание в соответствии с [3.3.16.](#page-14-0)

## <span id="page-27-1"></span>**6.5 Подготовка к поверке**

6.5.1 Произвести внешний осмотр прибора и проверить:

<span id="page-27-3"></span> отсутствие механических повреждений, которые могут повлиять на качество его работы;

– соответствие номера, указанного на корпусе, номеру, записанному в паспорте;

– наличие чёткой маркировки.

Преобразователь, имеющий дефекты, бракуются и направляются в ремонт.

6.5.2 Установить поверяемый преобразователь и используемые средства повер-

дубл. ки в помещении с оговорёнными в [6.4](#page-27-0) условиями.

<span id="page-27-2"></span>6.5.3 Произвести заземление всех используемых средств измерений и калибратора.

## **6.6 Проведение поверки**

6.6.1 Проверка электрического сопротивления изоляции

<span id="page-27-4"></span>Проверку сопротивления изоляции проводят мегаомметром с рабочим напряжением 1000 В между цепями, указанными в [3.3.15.](#page-14-1)

Измерение сопротивления изоляции следует проводить через 1 мин после приложения напряжения.

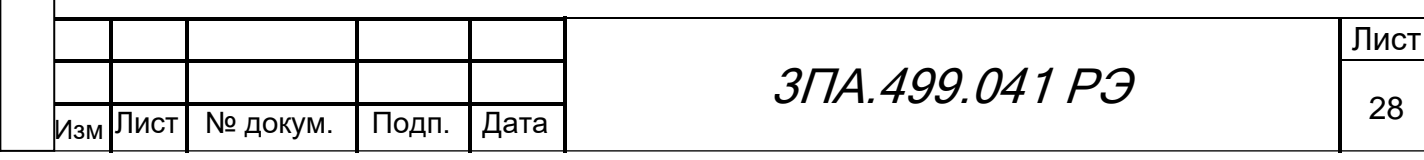

Преобразователь считается выдержавшим испытание, если значение сопротивления изоляции составляет не менее 40 МОм.

<span id="page-28-0"></span>6.6.2 Определение метрологических характеристик на переменном токе.

<span id="page-28-1"></span>6.6.2.1 Для выполнения поверки необходимо:

Подп.и дата

Инв. №дубл.

Инв. №дубл.

Взам. инв.№

Подп. и дата

подключить преобразователь по схеме согласно рисунку [9](#page-29-0) ;

- собрать одну из схем измерения выходного сигнала постоянного тока (СИТ), изображенную на рисунке [10 ;](#page-30-0)

включить напряжение питания преобразователя и прогреть в течение 20 минут;

 провести настроечные операции в соответствии с разделом [2.5](#page-3-3) документа «Преобразователи измерительные ФЕ1890-АД, ФЕ1891-АД, ФЕ1892-АД, ФЕ1893-АД. Программа представления параметров. Руководство оператора 05755097.00008-01-34-01».

6.6.2.2 Основную погрешность измерений определять методом сравнения результатов измерений преобразователя с эталонным значением, задаваемым калибратором Ресурс-К2.

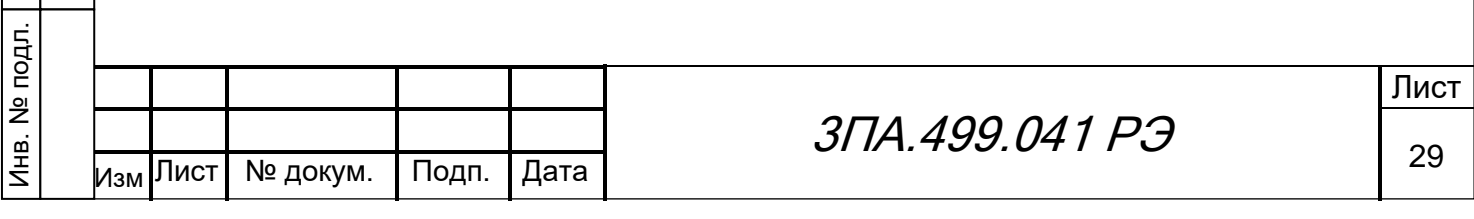

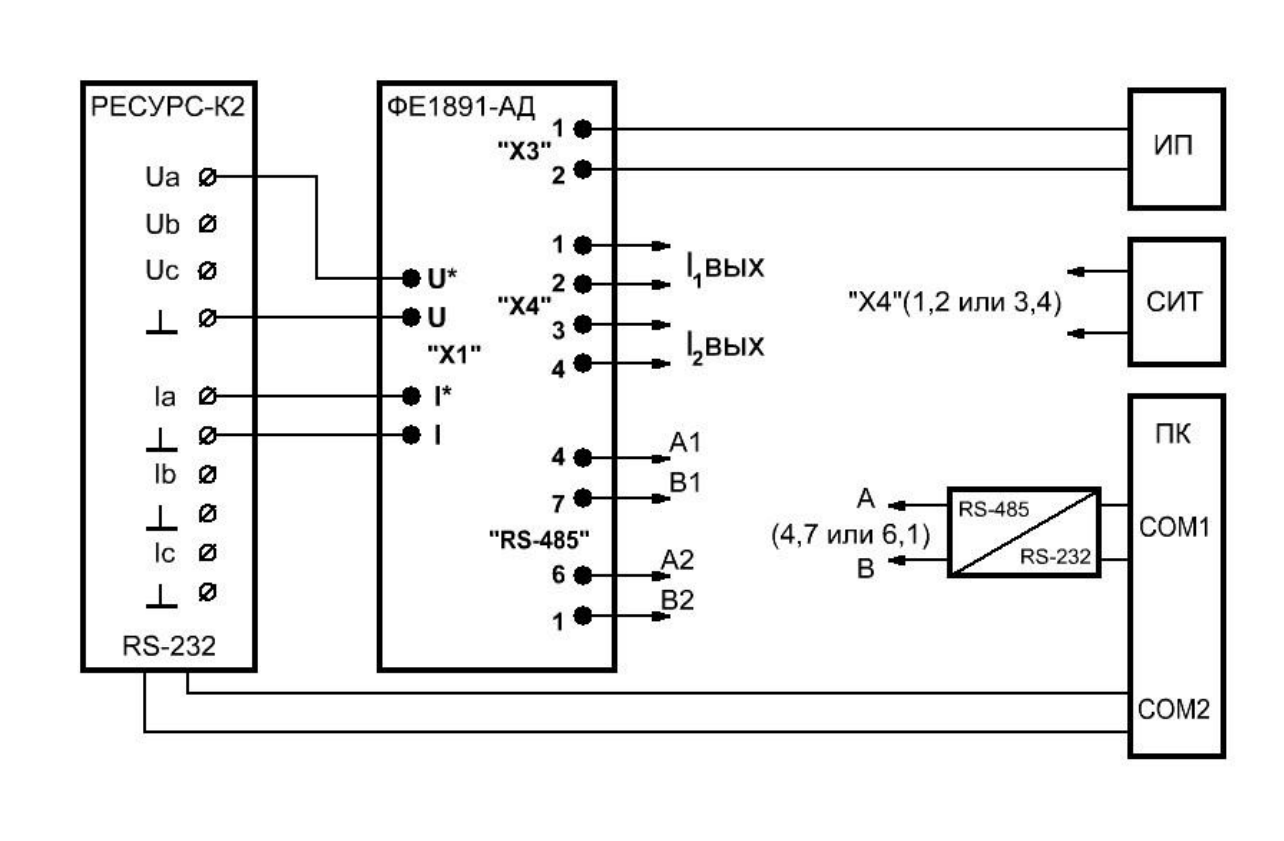

«Ресурс- К2» – калибратор переменного напряжения и силы тока

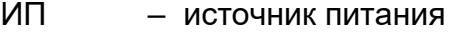

Подп.и дата

Инв. №дубл.

Инв. №дубл.

Взам. инв.№

Подп. и дата

СИТ – схема измерения тока (рисунок 10)

ПК – персональный компьютер

<span id="page-29-0"></span>Рисунок 9 – Схема поверки преобразователя на переменном токе

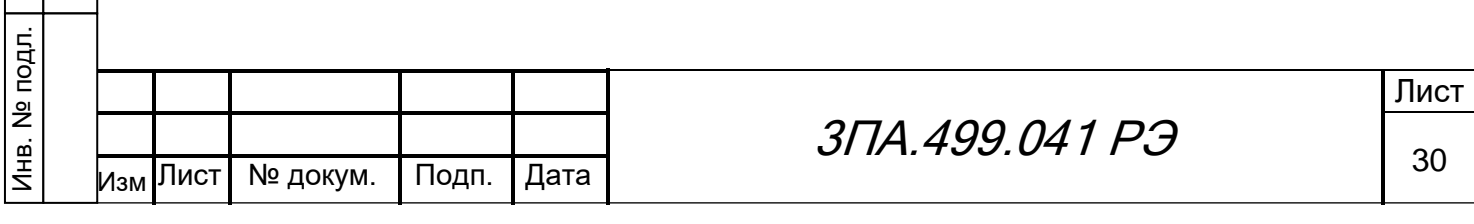

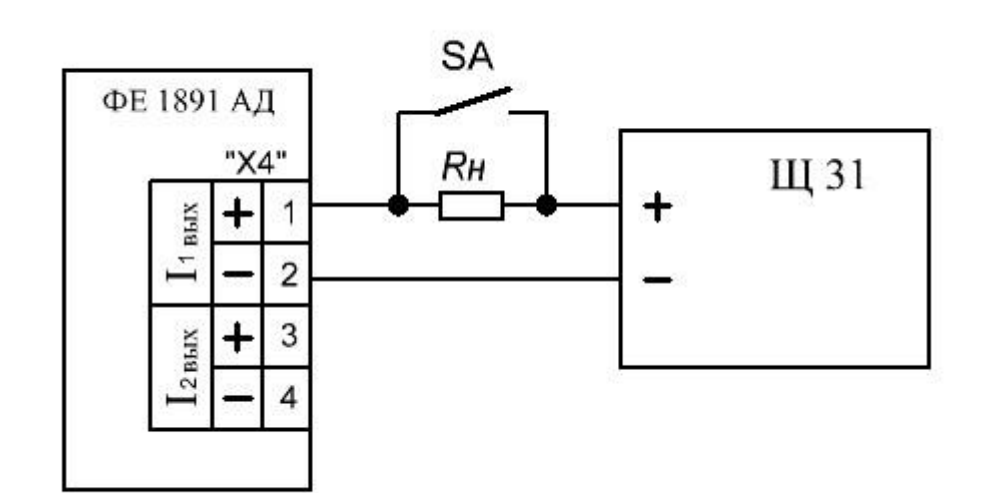

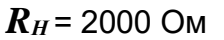

а) для измерений выходного тока (- 5…0…+ 5) мА

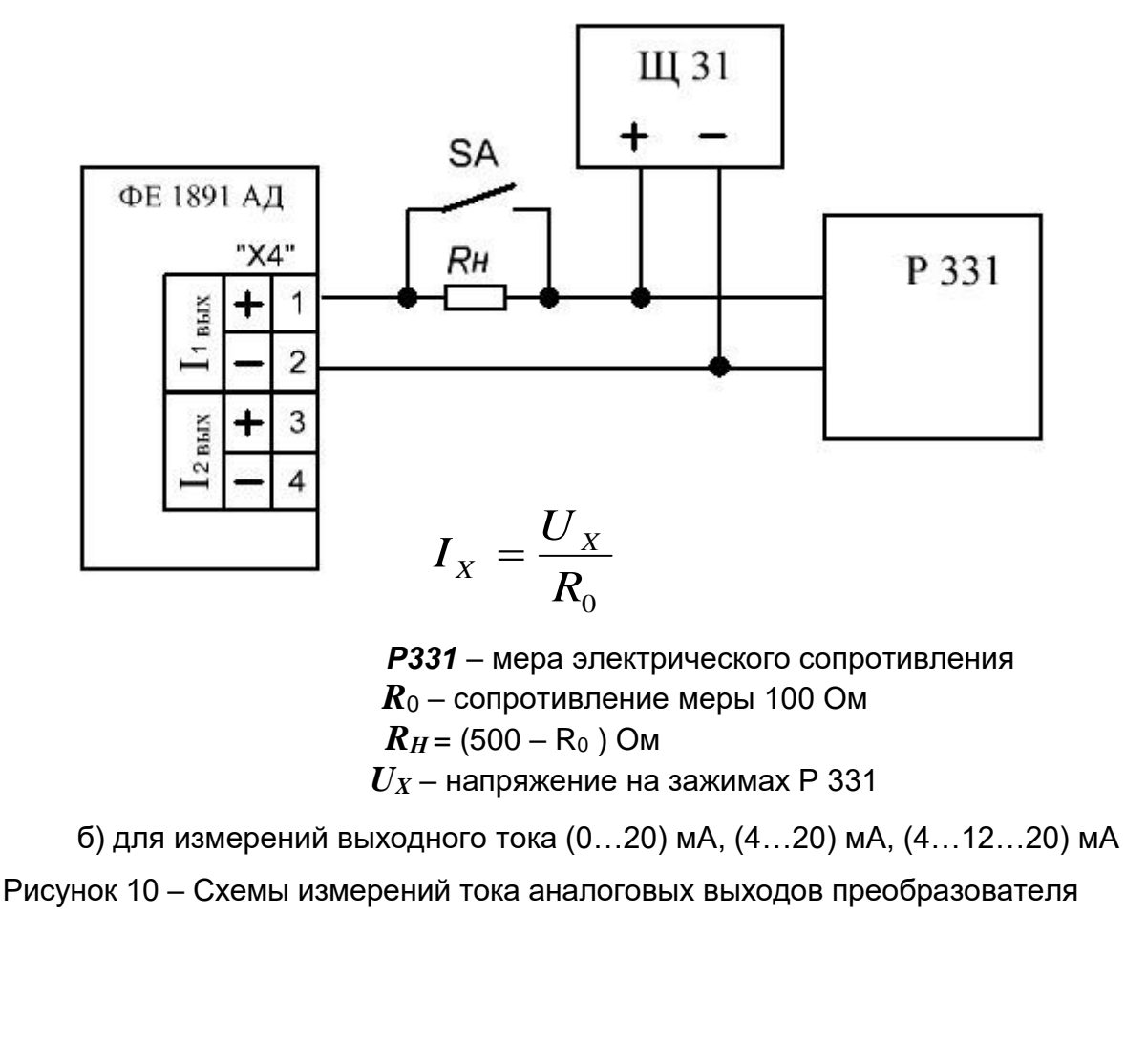

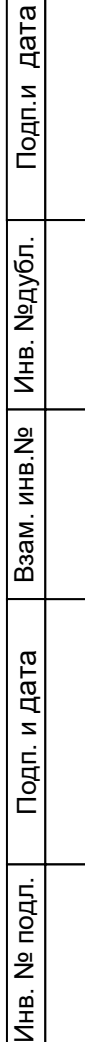

<span id="page-30-0"></span>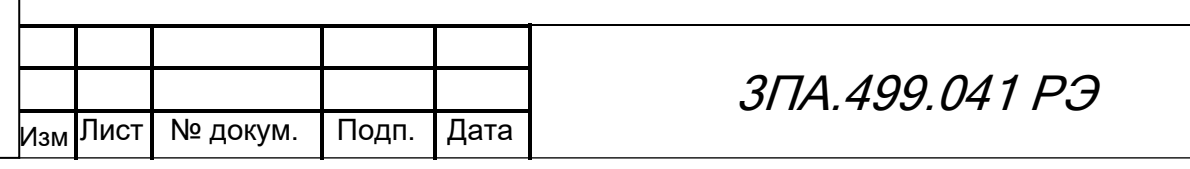

6.6.3 Опробование на переменном токе

Опробование преобразователя проводится в следующей последовательности:

<span id="page-31-0"></span>1) подать испытательный сигнал от калибратора, для чего запустить программу «Калибратор» и, в соответствии с его руководством по эксплуатации, установить (в зависимости от модификации преобразователя):

 в окне «Напряжение» - номинальное напряжение, соответствующее поверяемому преобразователю;

 в окне «Ток» - номинальное значение тока, соответствующее поверяемому преобразователю;

частоту от 45 до 55 Гц**.**

Подп.и дата

Инв. №дубл.

Инв. №дубл.

Взам. инв.№

Подп. и дата

2) выполнить действие «передать», после чего выходные сигналы напряжения и тока устанавливаются на выходе калибратора;

3) открыть окно отображения измеряемых параметров программы «Electro 9x» и убедится в соответствии измеренных значений эталонным испытательным сигналам.

4) убедиться в соответствии входного сигнала показаниям эталонного прибора СИТ, подключаемого к выходу унифицированных сигналов постоянного тока;

5) убедиться, что приведённая погрешность измерений не превышает ± 1 %.

<span id="page-31-1"></span>6.6.3.1 Проверку основной погрешности измерений и преобразований напряжения, силы тока и частоты проводить в следующей последовательности:

1) выполнить работы по подготовке к измерению согласно [6.6.2.1;](#page-28-1)

2) устанавливать поочерёдно параметры испытательного сигнала Х<sub>о</sub> от калибратора в соответствии с таблицей [10](#page-32-0) для значений тока и напряжения, таблицей [11](#page-32-1) для мощности и коэффициента мощности и таблицей [12](#page-33-0) для частоты;

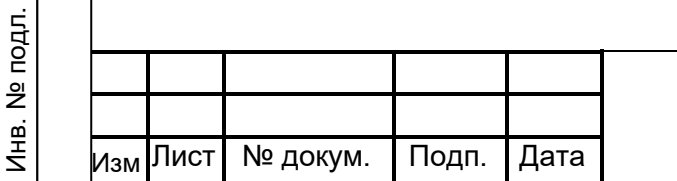

# 3ПА.499.041 РЭ

Таблица 10 – Значения выходного унифицированного сигнала постоянного тока при определении погрешности преобразований напряжений и токов

<span id="page-32-0"></span>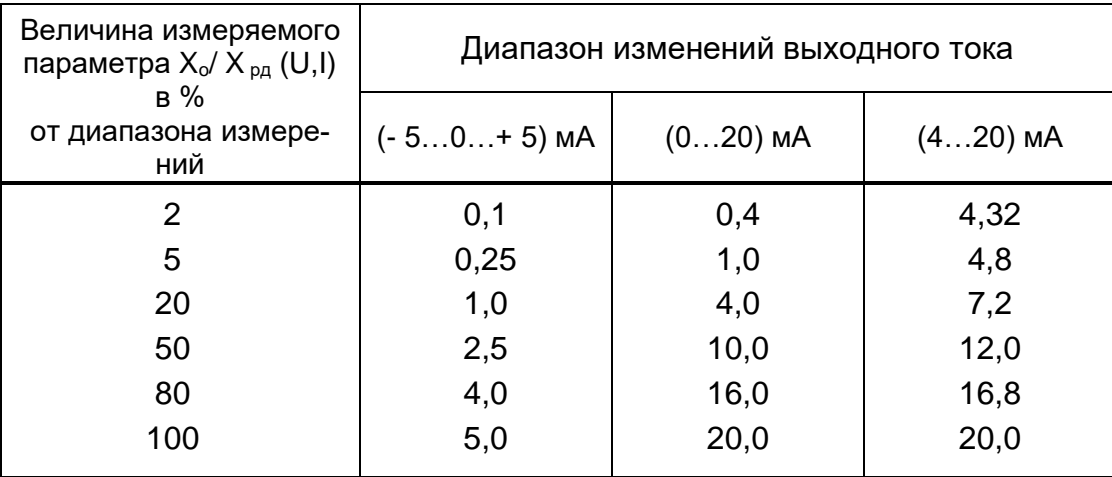

<span id="page-32-1"></span>Таблица 11– Значения выходного унифицированного сигнала постоянного тока при определении погрешности преобразований мощности и коэффициента мощности

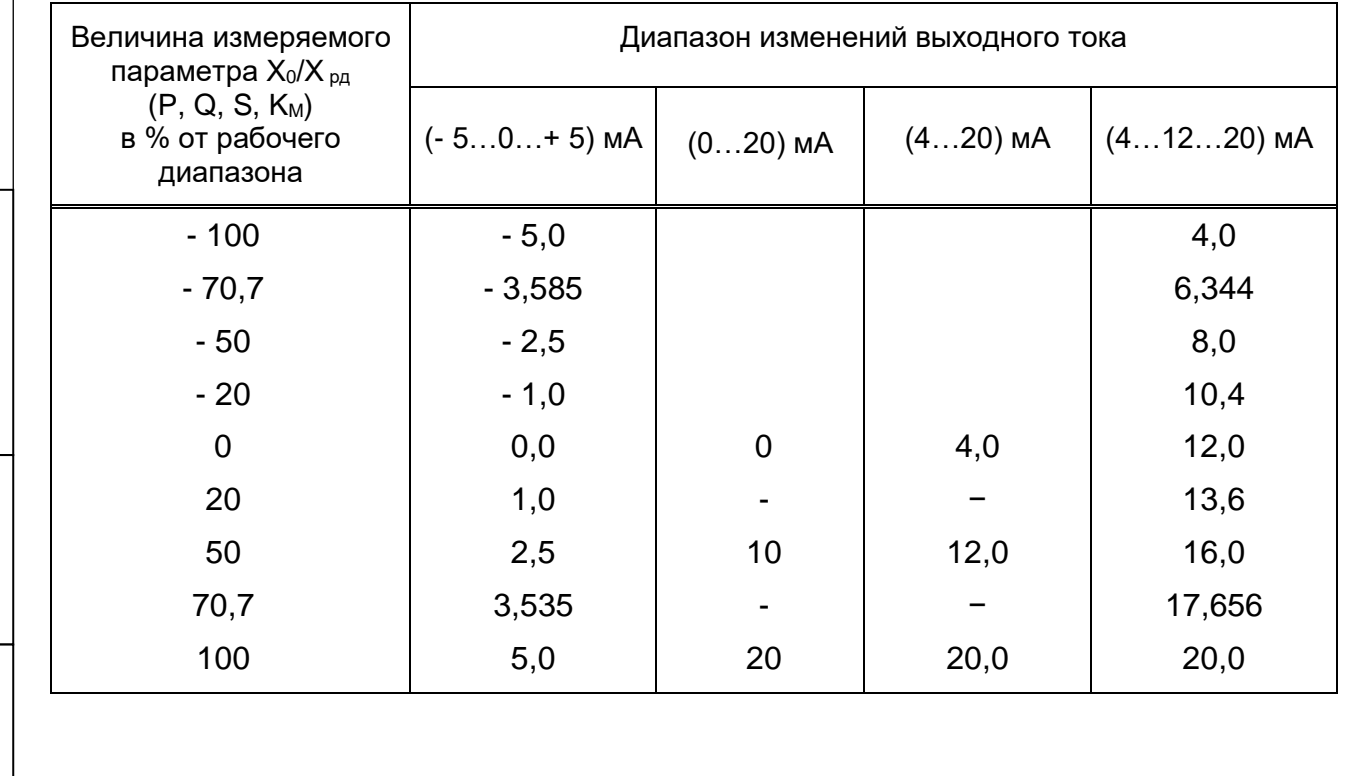

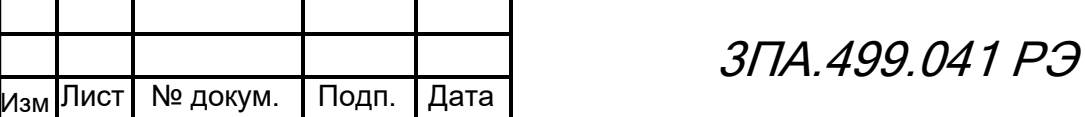

Подп.и дата

Инв. №дубл.

Инв. №дубл.

Взам. инв.№

Подп. и дата

Инв. № подл.

Инв. № подл.

Таблица 12 - Значения выходного унифицированного сигнала постоянного тока при определении погрешности преобразований частоты сети

<span id="page-33-0"></span>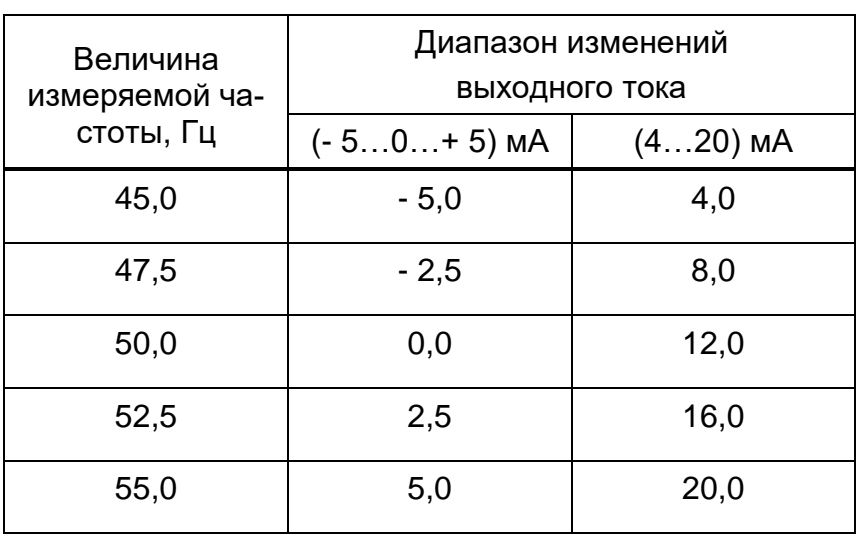

 $3)$  B окне программы «Electro  $9x$ считывать значения измеряемых параметров  $X_i$ ;

4) определить значения выходного тока  $I$ x;

5) определить основную приведённую погрешность измеряемых параметров во всех поверяемых точках:

– по цифровому выходу  $Y_{II}$  (%) по формуле

$$
Y_{II} = \frac{X_I - X_O}{X_{HOM}} \cdot 100\%
$$
 (1)

где:  $X_I$  – значение измеренного параметра в единицах измеряемой величины;

 $X_0$  – значение измеряемой величины в проверяемой точке в единицах измеряемой величины, установленное по эталонному средству измерений или расчетное;

 $X_{HOM}$  – номинальное значение измеряемого параметра в единицах измеряемой величины (таблица 1).

– по аналоговому выходу  $Y_A$  (%) по формуле:

$$
Y_A = \frac{I_o - I_p}{I_K - I_H} \cdot \frac{X_K - X_H}{X_{HOM}} \cdot 100\%
$$
 (2)

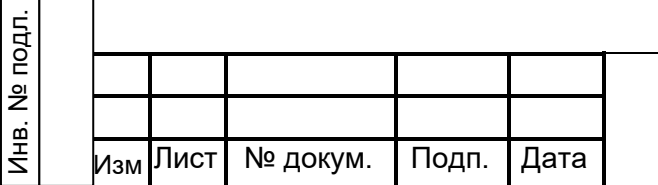

дата

Подп.и

<u>Инв. №дубл.</u>

B3aM. MHB.Nº

Подп. и дата

# 3<sub>T</sub> A 499 041 P.3

Лист

где:  $I_0$  – значение выходного тока в поверяемой точке, измеренное эталонным прибором;

<span id="page-34-1"></span>дата

Подп.и

Инв. №дубл.

B3aM. MHB.Nº

Подп. и дата

 $I_H$ ,  $I_K$  – начальное и конечное значения диапазона изменения выходного тока из

3.3.9, таблица 5 ( $I_H$  = 0 – при изменениях выходного тока в диапазоне от 0 до 5 мА);

 $X_H$ ,  $X_K$  – начальное и конечное значения диапазона измерений параметров электрической сети;

 $X_{HOM}$  – то же, что в формуле (1);

 $I_P$  - расчётное значение выходного тока в поверяемой точке, определяемое по формуле:

$$
I_{p} = I_{H} + \left(I_{K} - I_{H}\right) \cdot \frac{X_{o} - X_{H}}{X_{K} - X_{H}},
$$
\n(3)

где:  $X_0$  – значение измеряемой величины в поверяемой точке в единицах измеряемой величины, установленное по эталонному средству измерений или расчётное (с учётом знака).

<span id="page-34-0"></span>6.6.4 Определение метрологических характеристик на постоянном токе

6.6.4.1 Для выполнения поверки необходимо:

 $-$  подключить преобразователь по схеме согласно рисунку 11;

– собрать одну из схем измерения выходного сигнала постоянного тока (СИТ), изображенную на рисунке 10;

– включить напряжение питания преобразователя и прогреть в течение 20 минут;

- провести настроечные операции в соответствии с разделом 2.5 документа «Преобразователи измерительные ФЕ1890-АД, ФЕ1891-АД, ФЕ1892-АД, ФЕ1893-АД. Программа Руководство представления параметров. оператора 05755097.00008-01-34-01».

6.6.4.2 Основную погрешность определять методом сравнения результатов измерений преобразователя с эталонным значением, задаваемым калибратором П320 или П321.

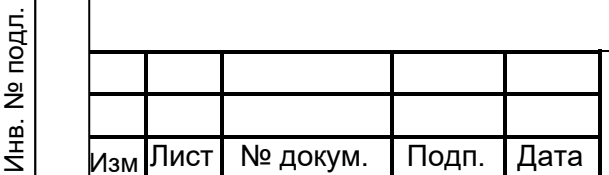

# 3<sub>T</sub> A 499 041 P.3

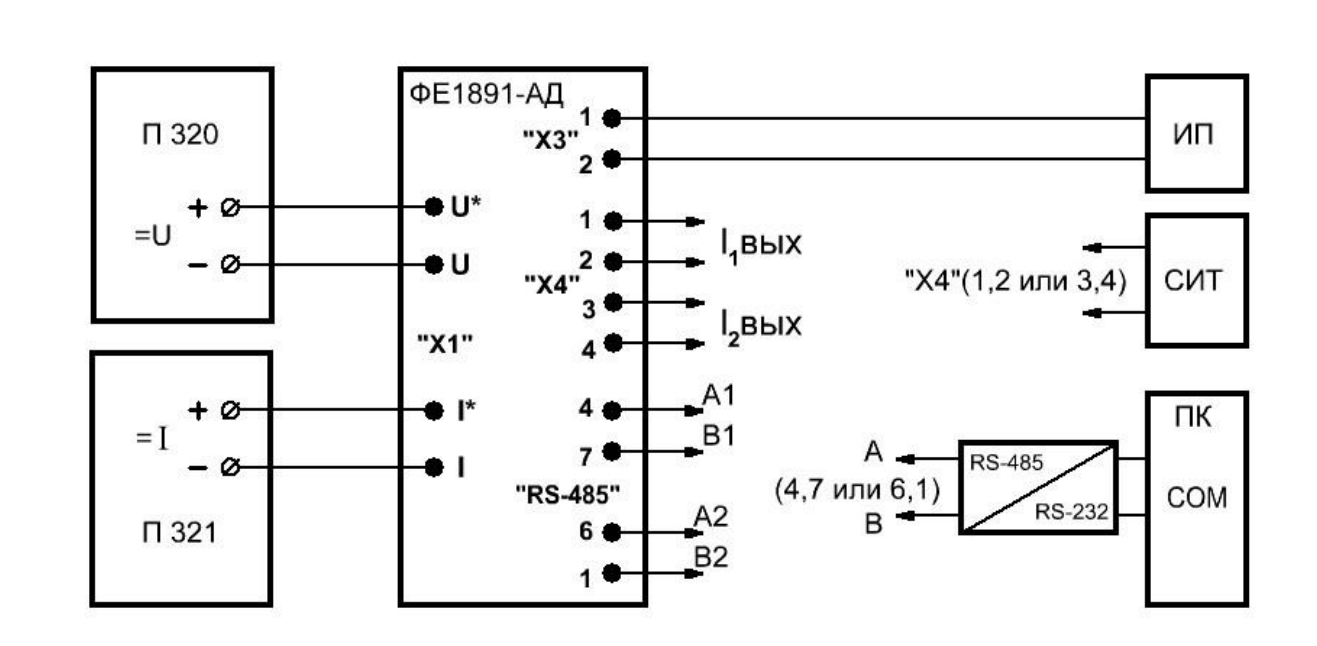

- П320 – калибратор напряжений
- П321 – калибратор токов
- ИП – источник питания

<span id="page-35-0"></span>Подп.и дата

Инв. №дубл.

Инв. №дубл.

Взам. инв.№

- СИТ – схема измерения тока (рисунок [10\)](#page-32-0)
- ПК – персональный компьютер

Рисунок 11 – Схема поверки преобразователя на постоянном токе

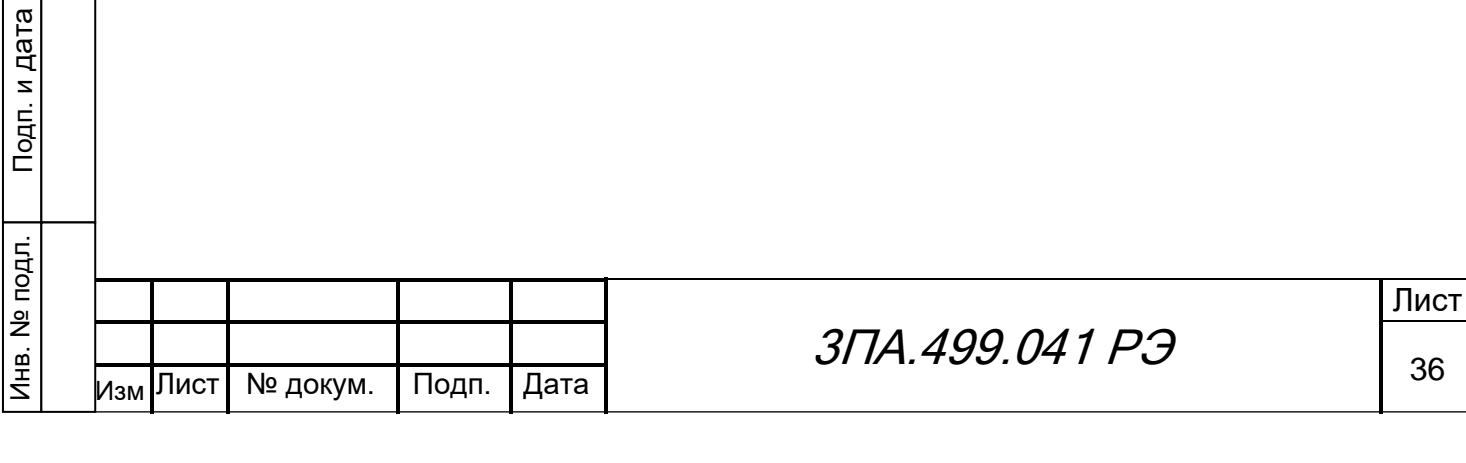

6.6.5 Опробование на постоянном токе

Опробование преобразователя проводится в следующей последовательности:

1) подать испытательный сигнал от калибраторов П320 и П321 в соответствии с их руководствами по эксплуатации;

2) открыть окно отображения измеряемых параметров программы «Electro 9x» и убедится в соответствии измеренных значений эталонным испытательным сигналам.

3) убедиться в соответствии входного сигнала показаниям эталонного прибора СИТ, подключаемого к выходу унифицированных сигналов постоянного тока;

4) убедиться, что приведённая погрешность измерений не превышает ± 1 %.

<span id="page-36-0"></span>6.6.5.1 Проверку основной приведенной погрешности измерений и преобразований напряжения, силы тока и мощности проводить в следующей последовательности:

1) выполнить работы по подготовке к измерениям согласно [6.6.4.1;](#page-34-1)

2) установить поочерёдно, в соответствии с таблицей [13,](#page-36-1) параметры испытательного сигнала Х**<sup>о</sup>** от калибратора П320 для напряжения и П321 для тока;

<span id="page-36-1"></span>Таблица 13 – Значения выходного унифицированного сигнала постоянного тока при определении погрешности преобразований постоянного напряжения и тока

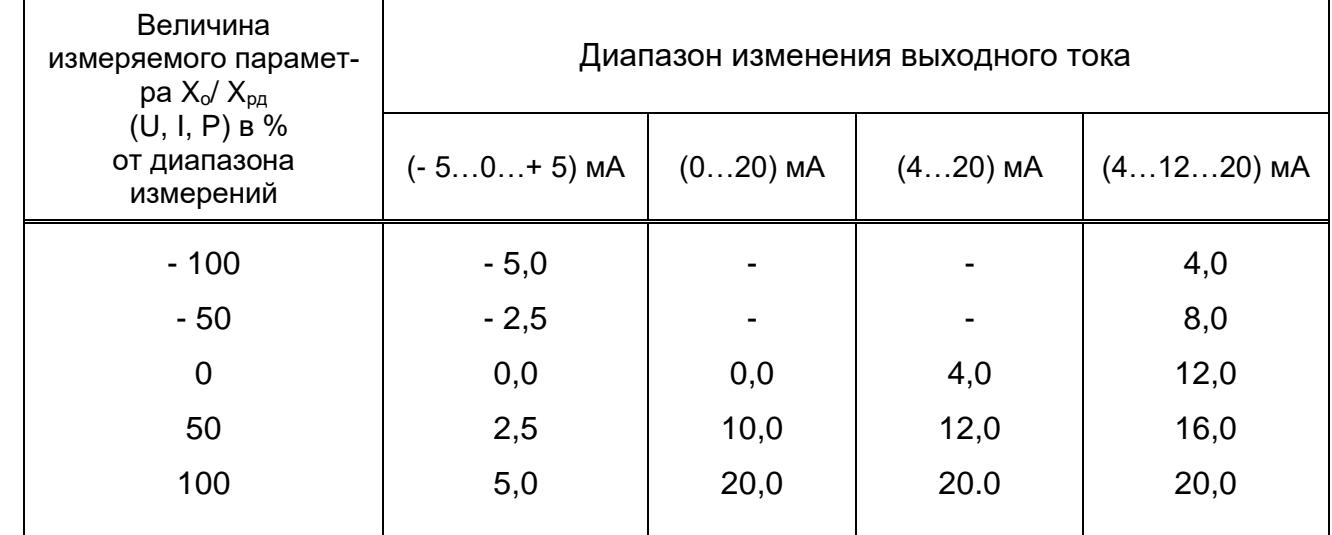

3) в окне «Electro 9x» считывать значения измеряемого параметра Х1;

4) определить значения выходного тока I**х**;

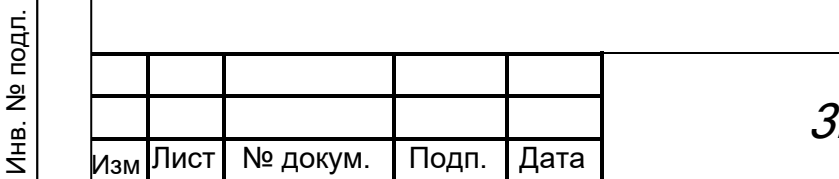

Подп.и дата

Инв. №дубл.

Инв. №дубл.

Взам. инв.№

Подп. и дата

5) определить основную приведённую погрешность во всех поверяемых точках, как по цифровому выходу  $Y_u$  (%) по формуле (1), так и по аналоговому выходу  $Y_a$  (%) по формуле (2).

Преобразователь считается прошедшими операцию поверки, если значения основной приведённой погрешности во всех поверяемых точках, как по цифровому выходу, так и по аналоговому выходу, не превышают пределов допускаемой основной приведённой погрешности, указанных 3.3.4 и 3.3.10, таблица 3.

6.6.6 Проверка программного обеспечения

Проверка программного обеспечения преобразователя осуществляется путем проверки идентификационных данных ПО.

Идентификацию ПО производить следующим образом:

- произведите подготовку преобразователя к работе согласно руководству по эксплуатации;

- проверьте целостность ПО.

<span id="page-37-0"></span>дата

Подп.и

Инв. №дубл.

B3aM. MHB.Nº

Подп. и дата

Инв. № подл.

После этого будет автоматически рассчитана контрольная сумма метрологически значимой части ПО по полиномиальному алгоритму CRC32. На экране отображается таблица с указанием наименования ПО, номера его версии и контрольной суммы исполняемого кода. Значения отображенных сумм должны соответствовать значениям, указанным с описании типа на преобразователь.

6.6.7 Оформление результатов поверки

Результаты поверок преобразователя оформляют путем записи в протоколе поверки.

При положительных результатах поверки знак поверки наносится на корпус преобразователя в виде пломбы-наклейки и (или) в виде оттиска поверительного клейма ставится в паспорте преобразователя в соответствии Приказом Минпромторга от 31 июля 2020 г. №2510.

При отрицательных результатах поверки преобразователь признается непригодным к применению и на него выписывается извещение о непригодности в соответствии с Приказом Минпромторга от 31 июля 2020 г. №2510 с указанием причин.

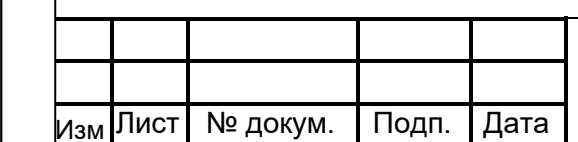

# 3<sub>T</sub>IA 499,041 P.3

## **7 ТЕКУЩИЙ РЕМОНТ**

<span id="page-38-0"></span>7.1 Перечень возможных неисправностей преобразователя приведен в таблице [14.](#page-38-1)

<span id="page-38-1"></span>Таблица 14 – Перечень возможных неисправностей преобразователя

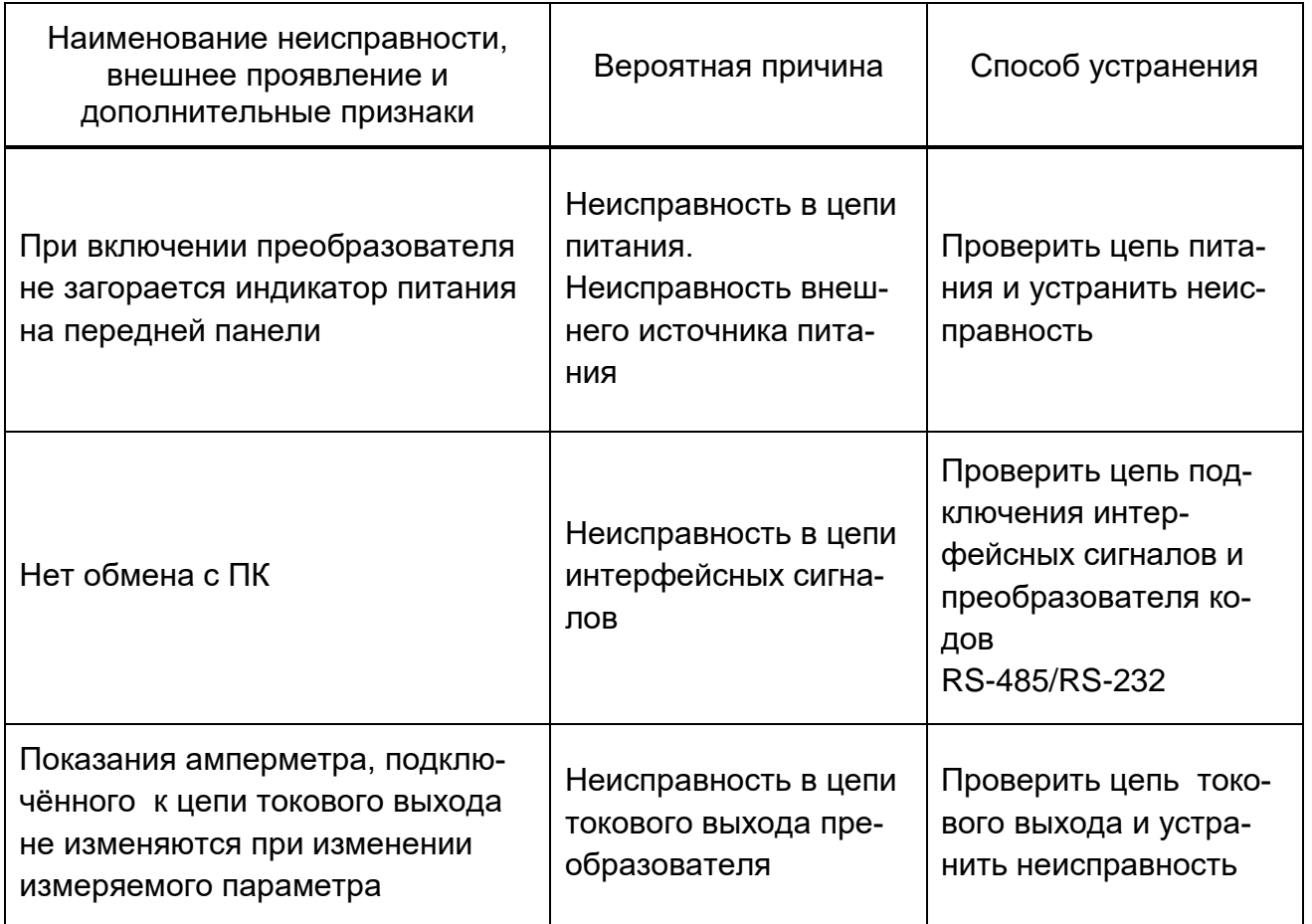

#### 7.2 Сведения о ремонте

Подп.и дата

Инв. №дубл.

Инв. №дубл.

Взам. инв.№

Подп. и дата

дубл. делиями электронной техники, и устранение в них неисправностей путём замены от-В связи с тем, что преобразователь является сложными программируемыми издельных комплектующих может привести к изменению метрологических и программируемых характеристик, ремонт преобразователя рекомендуется производить на предприятии-изготовителе.

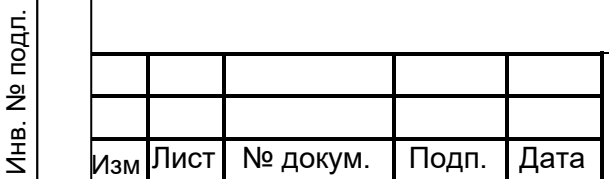

# 3ПА.499.041 РЭ

#### **8 МАРКИРОВАНИЕ, ПЛОМБИРОВАНИЕ, УПАКОВКА**

<span id="page-39-0"></span>8.1 На лицевой панели преобразователей указаны:

тип преобразователей;

товарный знак предприятия-изготовителя;

номера и обозначения клемм для обеспечения внешних соединений;

диапазон измерений входного сигнала;

– напряжение питания преобразователей.

На боковой панели должны быть указаны:

наименование и кодированное обозначение преобразователей;

диапазон измерений входного сигнала;

класс точности;

 порядковый номер преобразователей по системе нумерации предприятияизготовителя;

год изготовления;

- знак испытательного напряжения;
- знак F-33 по [ГОСТ 23217;](#page-2-12)
- надпись «Сделано в России»;
- знак утверждения типа;
- знак ЕАС.

Подп.и дата

Инв. №дубл.

Инв. №дубл.

Взам. инв.№

Подп. и дата

8.2 Преобразователь пломбируется путем наклеивания гарантийной наклейки на заднюю и переднюю панель, исключающей вскрытие преобразователя без её повреждения.

8.3 Для упаковки преобразователя используется потребительская упаковка из гофрированного картона и транспортная тара (транспортные ящики или контейнеры).

8.4 На потребительскую упаковку нанесен ярлык с указаниями:

- наименования изделия;
- заводской номер;
- дата выпуска;
- исполнение прибора;
- входной сигнал прибора;
- диапазон выходного тока;
- напряжение питания прибора;
- количества изделий в упаковке.

8.5 Транспортная маркировка содержит надписи и знаки: «Хрупкое. Осторожно», «Беречь от влаги», «Верх».

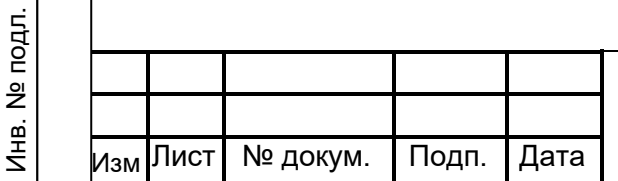

# 3ПА.499.041 РЭ

#### **9 ХРАНЕНИЕ И ТРАНСПОРТИРОВАНИЕ**

<span id="page-40-0"></span>9.1 Преобразователь до введения в эксплуатацию следует хранить в упаковке предприятия-изготовителя при температуре окружающего воздуха от плюс 5°С до плюс 40 °С и относительной влажности 80 % при температуре 25 °С.

9.2 Преобразователь в транспортной таре выдерживает воздействие температуры окружающего воздуха от минус 50 °С до плюс 60 °С и относительной влажности до 95 % при температуре 25 °С.

9.3 Транспортирование преобразователя производить в упаковке для транспортирования всеми видами закрытого транспорта, а самолетами – в отапливаемых герметизированных отсеках.

В связи с постоянной работой по усовершенствованию изделия, повышающей его надежность и улучшающей эксплуатационные качества, в конструкцию могут быть внесены незначительные изменения, не отражённые в настоящем издании, не ухудшающие метрологические характеристики преобразователя.

Подп.и дата

Инв. №дубл.

Инв. №дубл.

Взам. инв.№

Подп. и дата

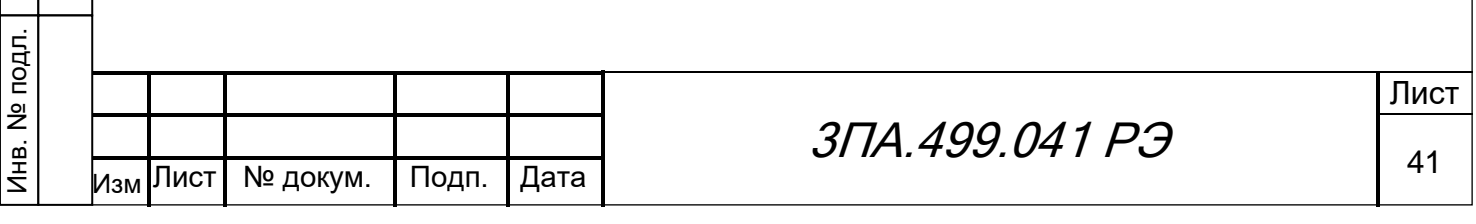

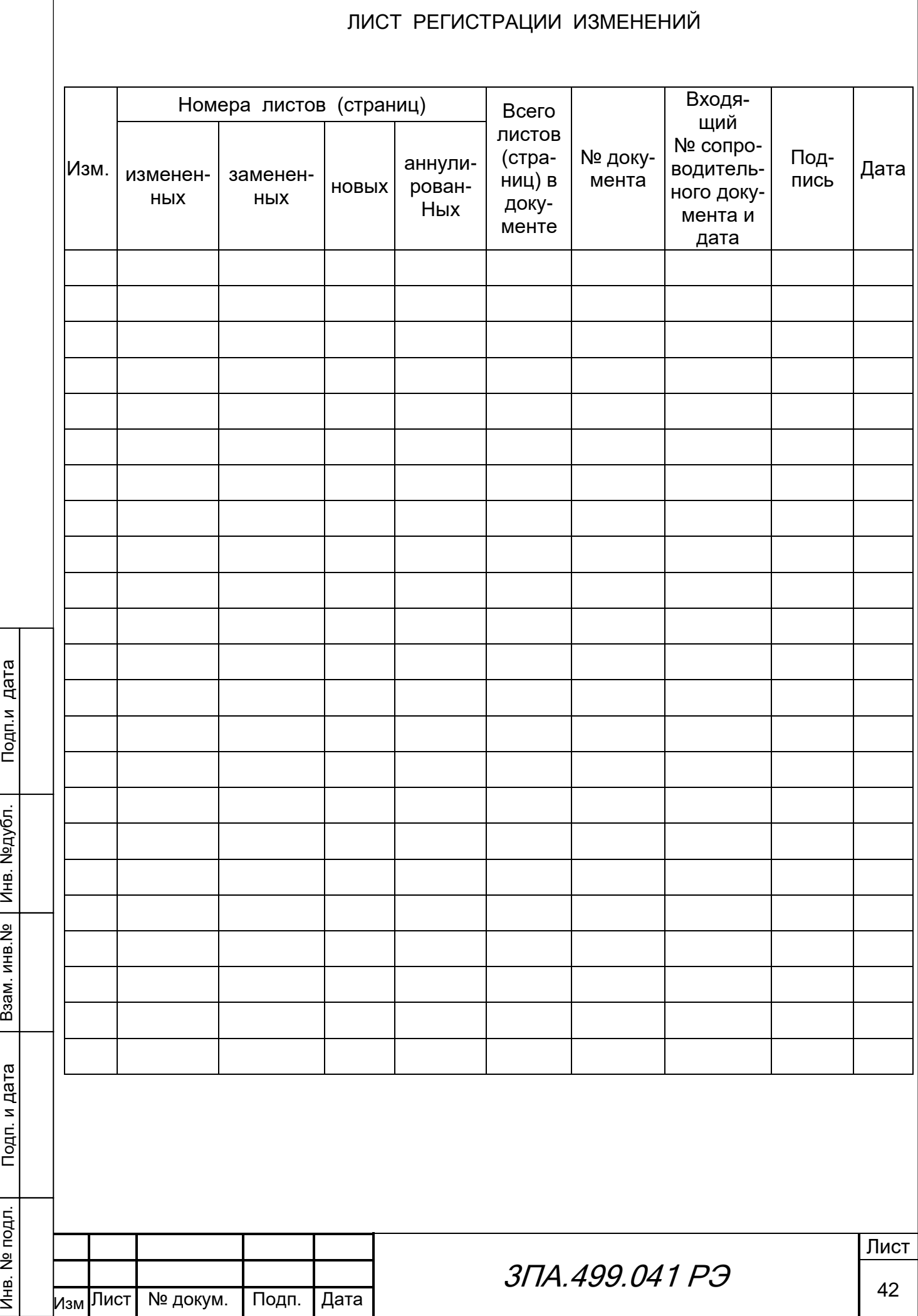

Инв. №дубл.

 $\sqrt{ }$ 

Инв. № подл.